<span id="page-0-0"></span>Saia-Burgess Controls Ltd.

# Saia S-Bus SIO

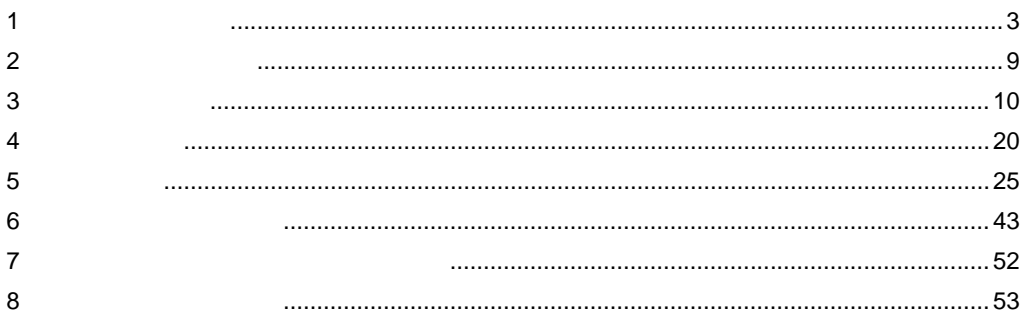

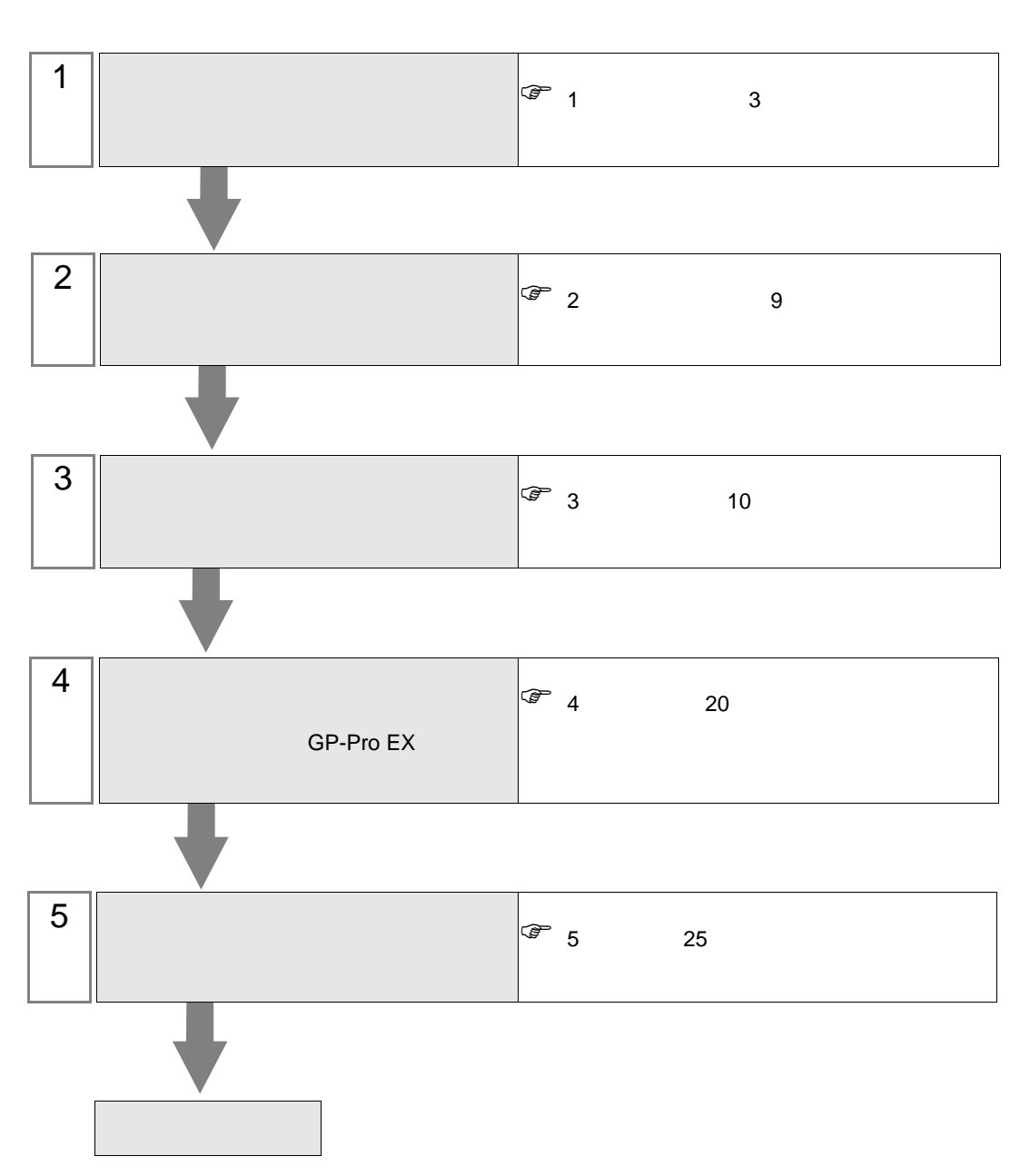

 $PLC$ 

<span id="page-2-0"></span> $1$ 

Saia-Burgess Controls Ltd.

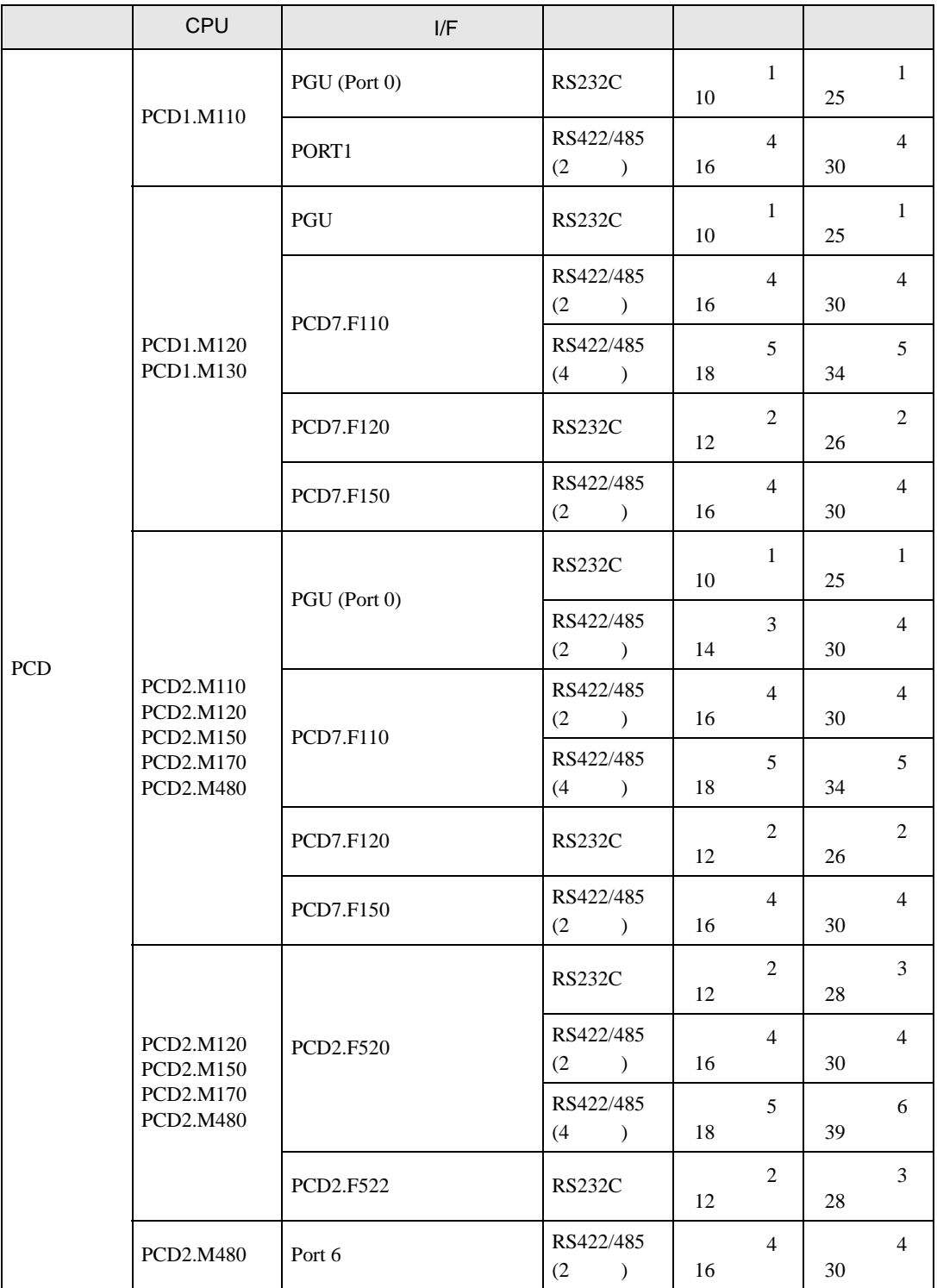

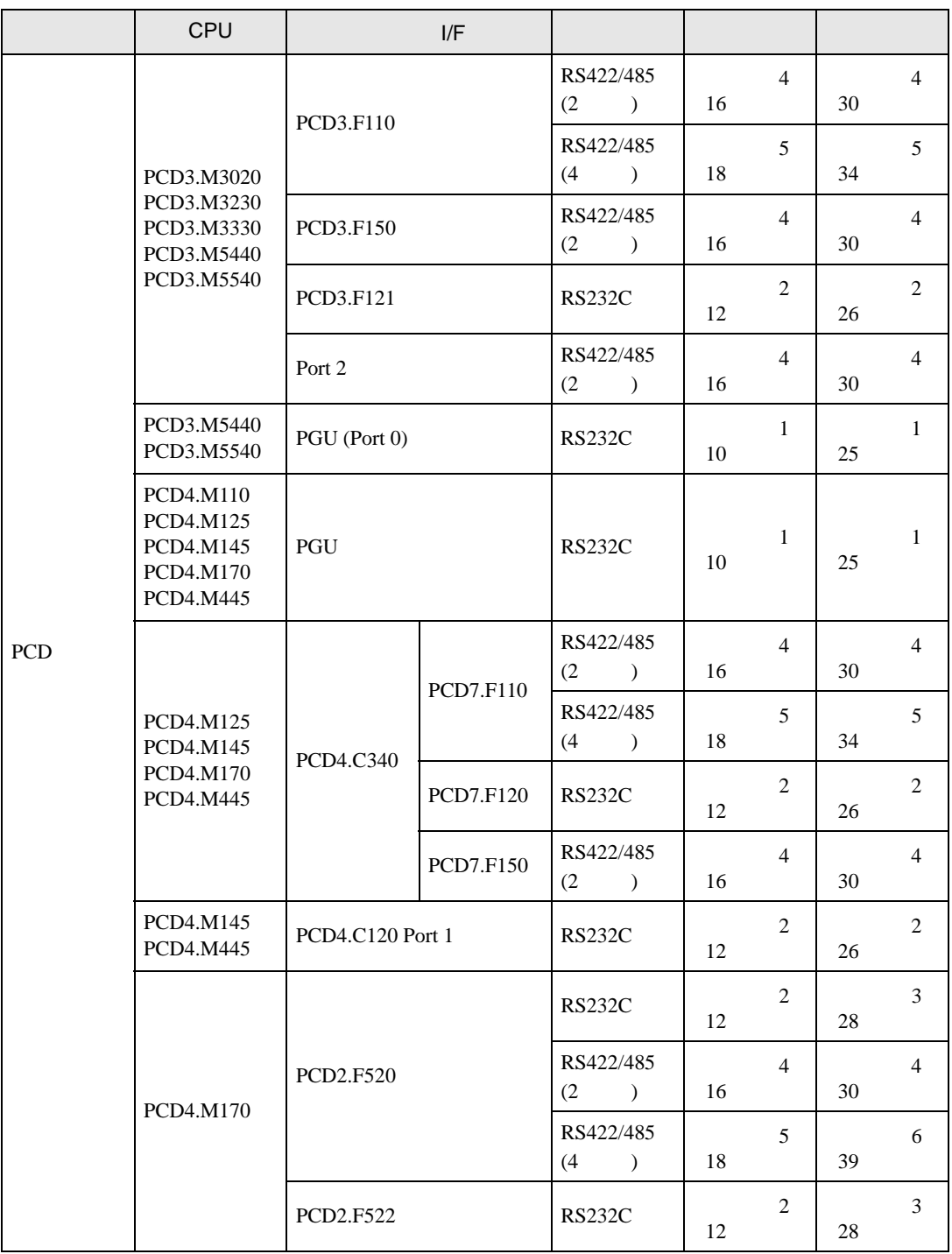

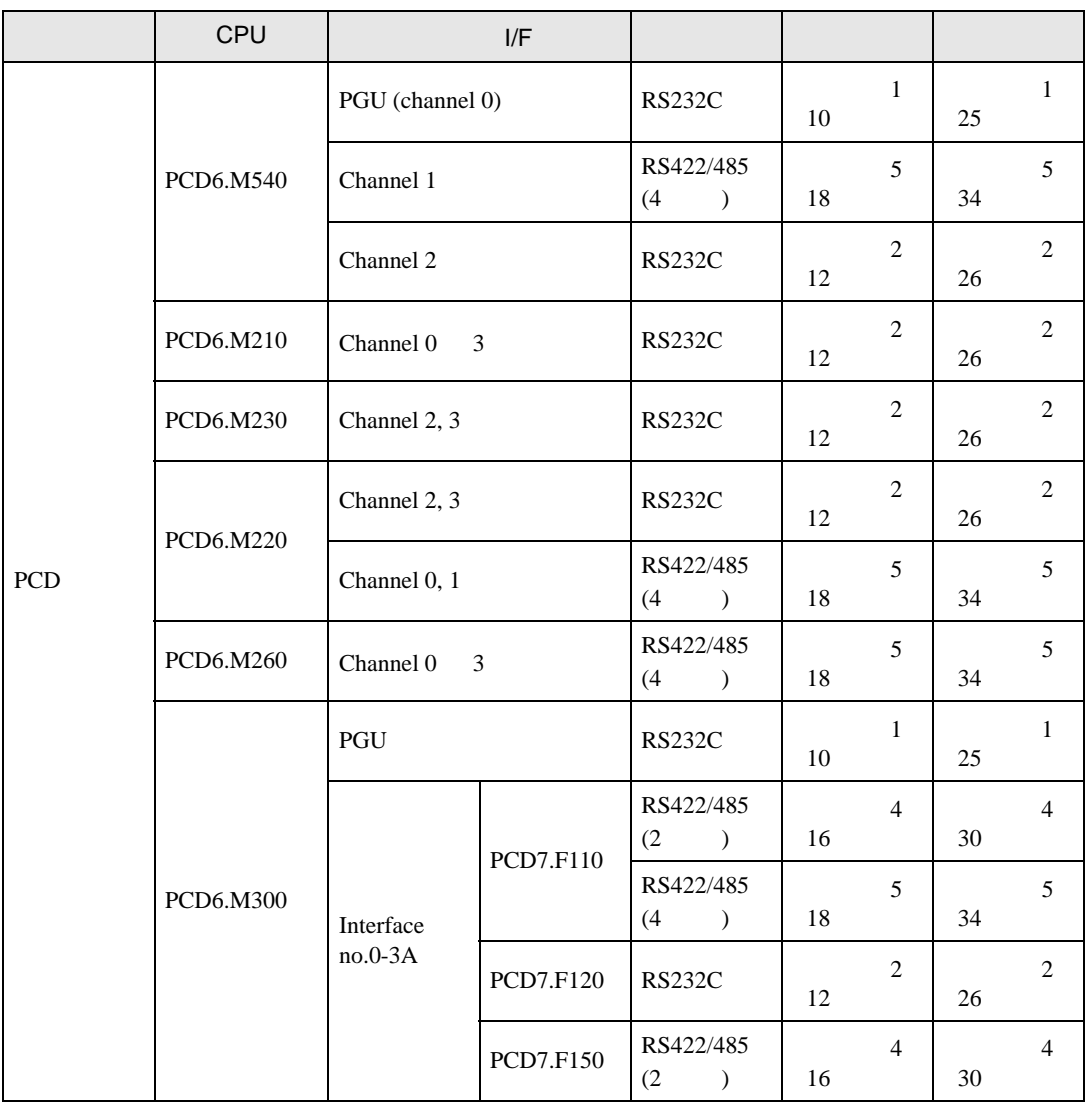

•  $1 \quad 1$ 

г

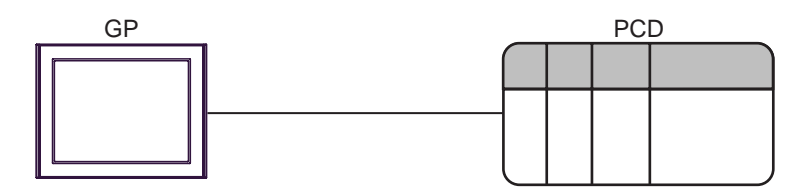

•  $1 \quad n$ 

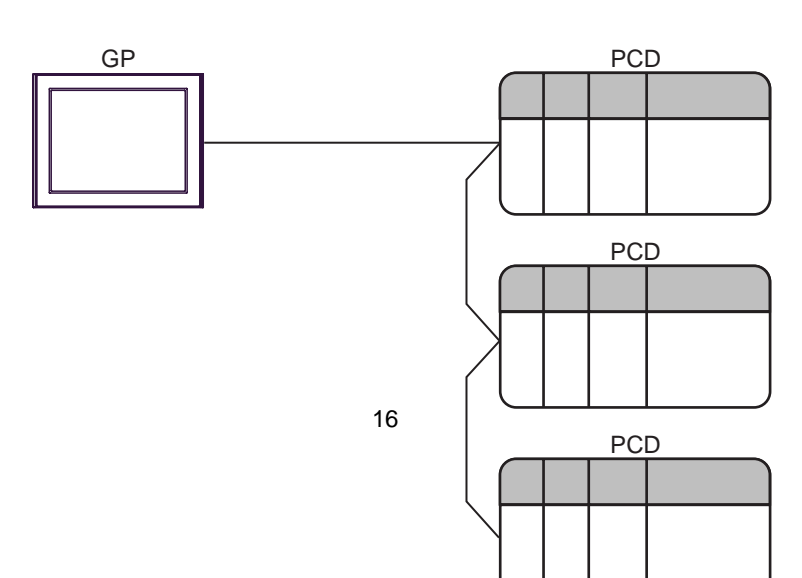

<span id="page-6-0"></span>IPC COM

 $\rm IPC$ 

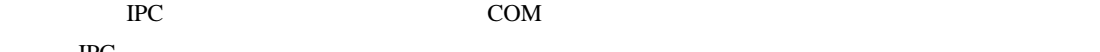

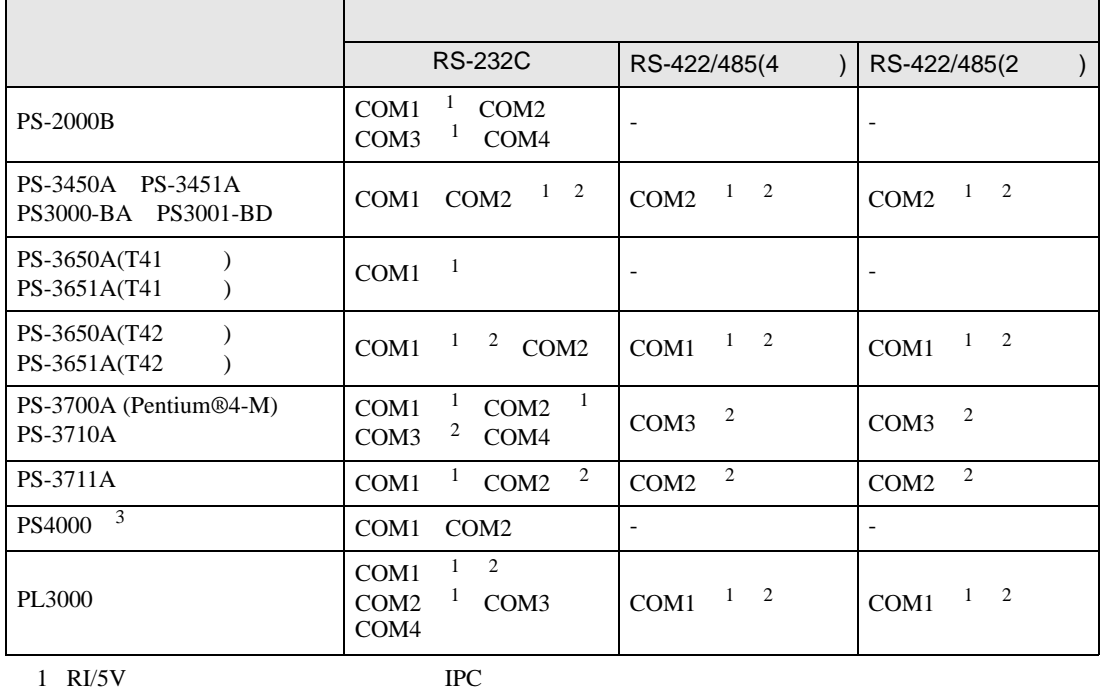

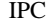

 $2 \leq$ 

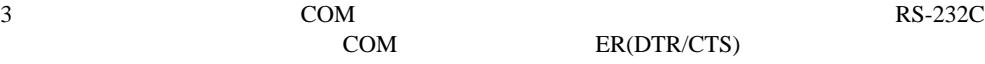

COM ER(DTR/CTS)  $1 4 6 9$  IPC

 $IPC$ 

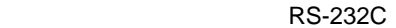

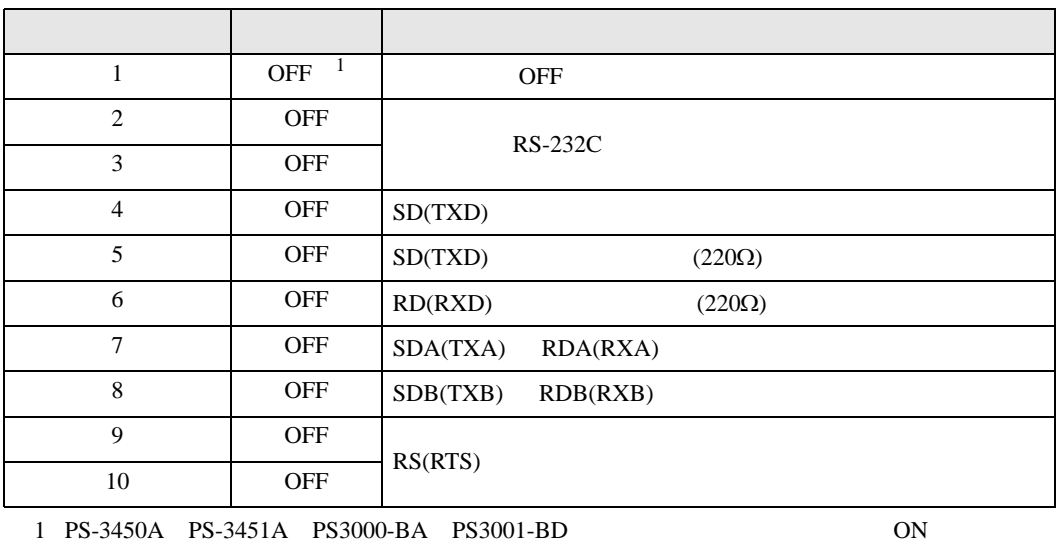

GP-Pro EX 2

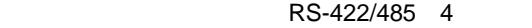

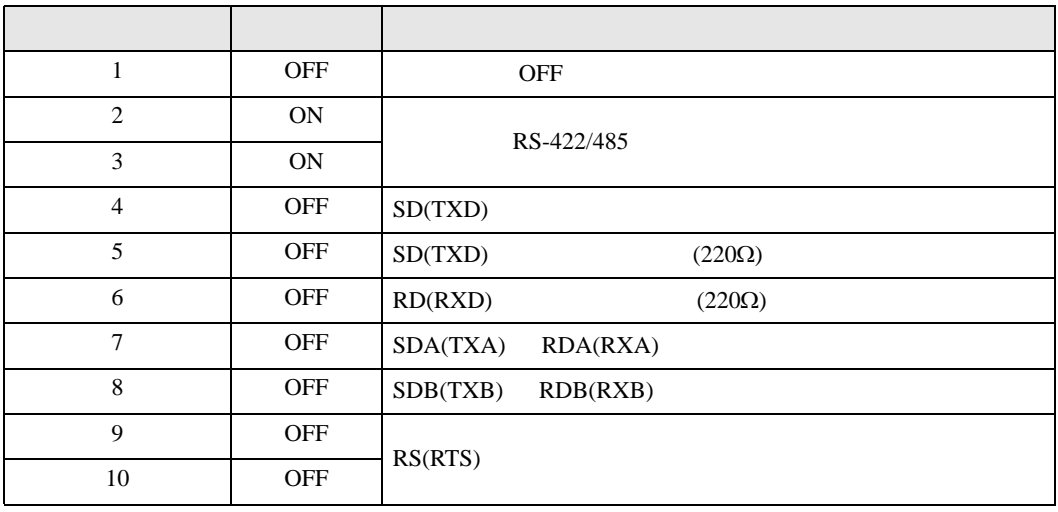

#### RS-422/485 2

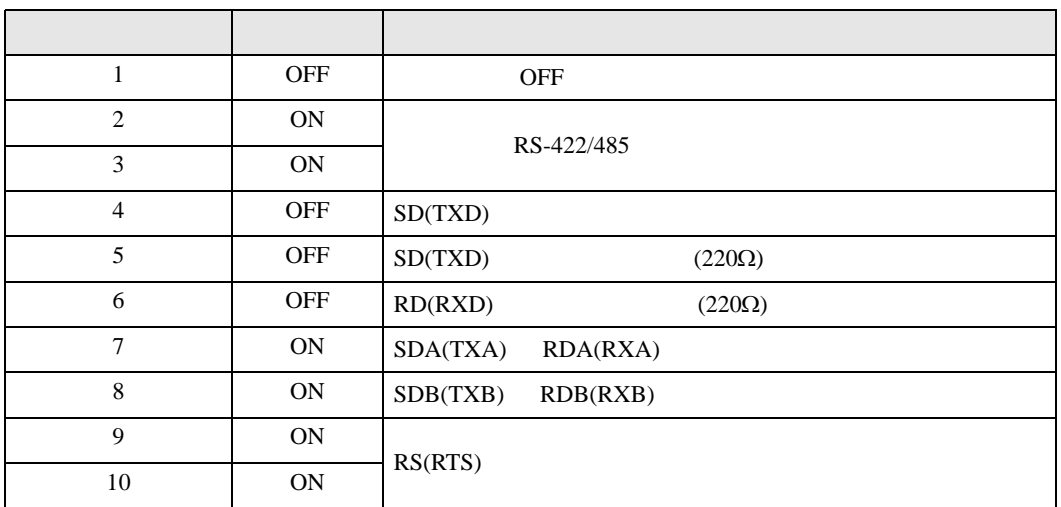

<span id="page-8-0"></span>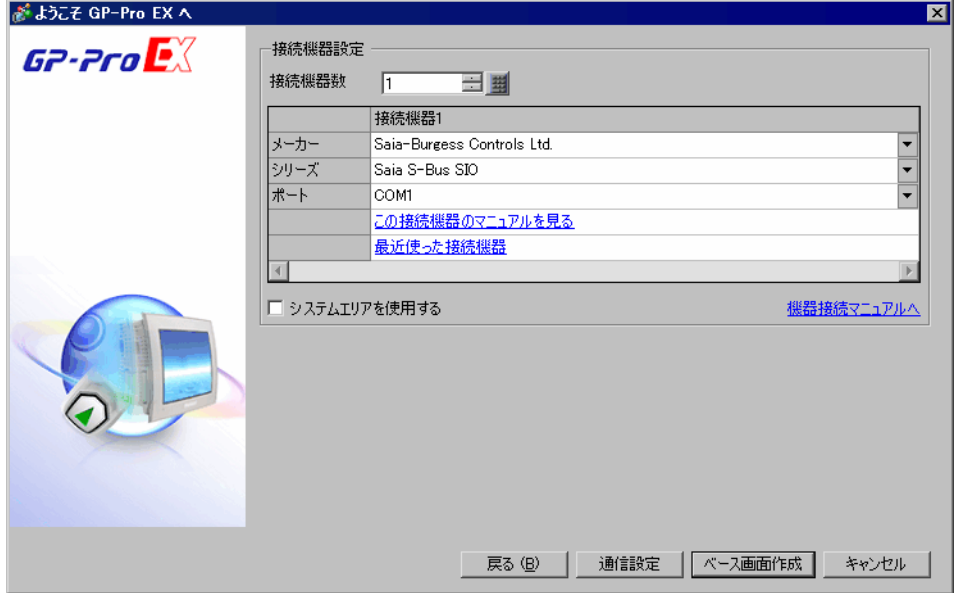

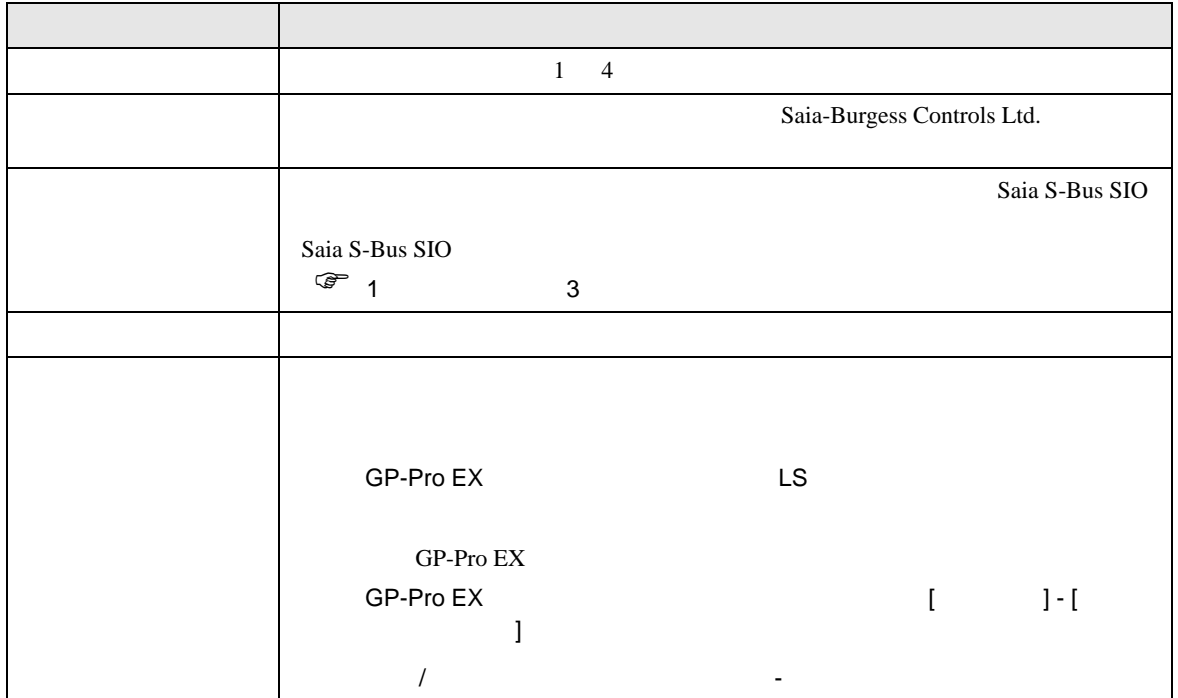

<span id="page-9-0"></span> $3 \sim$ 

## <span id="page-9-1"></span>3.1 設定例 1

GP-ProEX

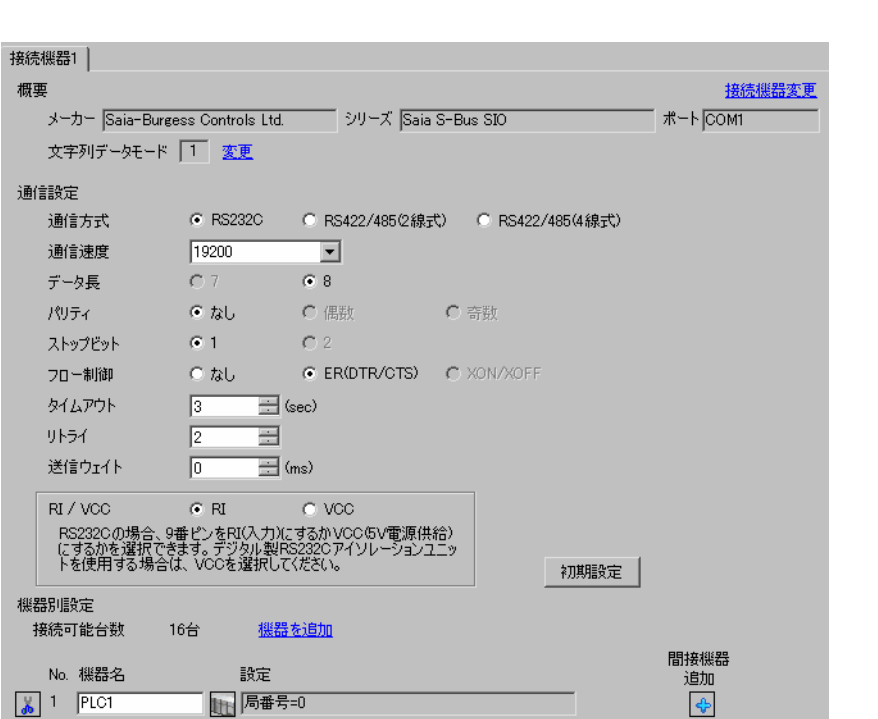

 $[ \begin{array}{cccc} \begin{array}{cccc} \begin{array}{cccc} \begin{array}{cccc} \end{array} & \begin{array}{cccc} \end{array} & \begin{$ 

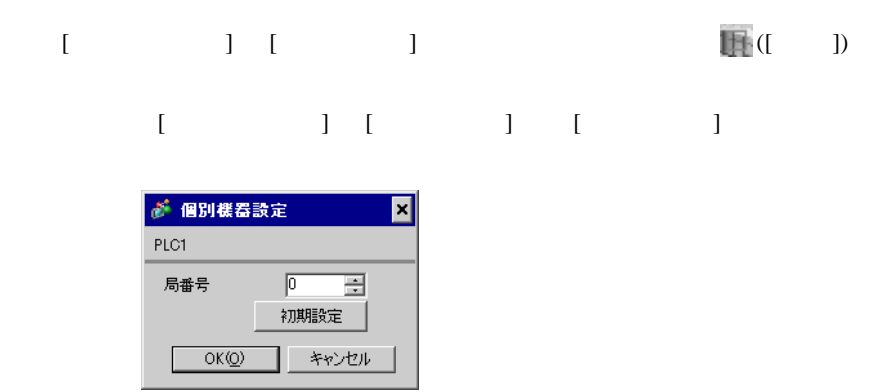

#### (Saia PG5 Project Manager)

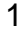

 $1$ **STOP** 2 **12 Settings** [CPU] **Example 2** [Hardware Settings] 3 [Hardware Settings] [PCD]  $[PCD]$ 4 [Hardware Settings] [S-Bus] [S-Bus Support] [S-Bus Station Number] 5 [Hardware Settings] [Serial] [Serial S-Bus Port] 6 [Hardware Settings] [Password] [Password Protection] 7 [Hardware Settings] [Download] [Download]  $8$ [Program Files] [New]  $\mathcal{L}$ 

9 [Online] [Download Program]

10 RUN

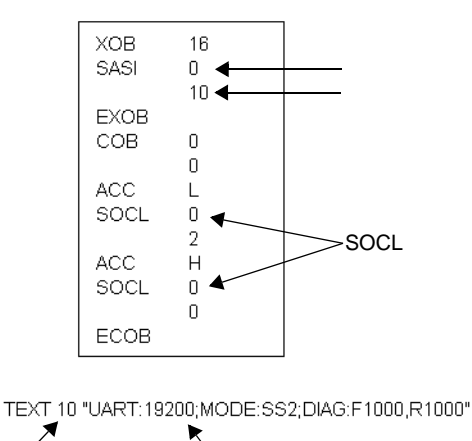

テキストブロック番号 通信速度

# <span id="page-11-0"></span>3.2 設定例 2

 $GP$ -Pro $EX$ 

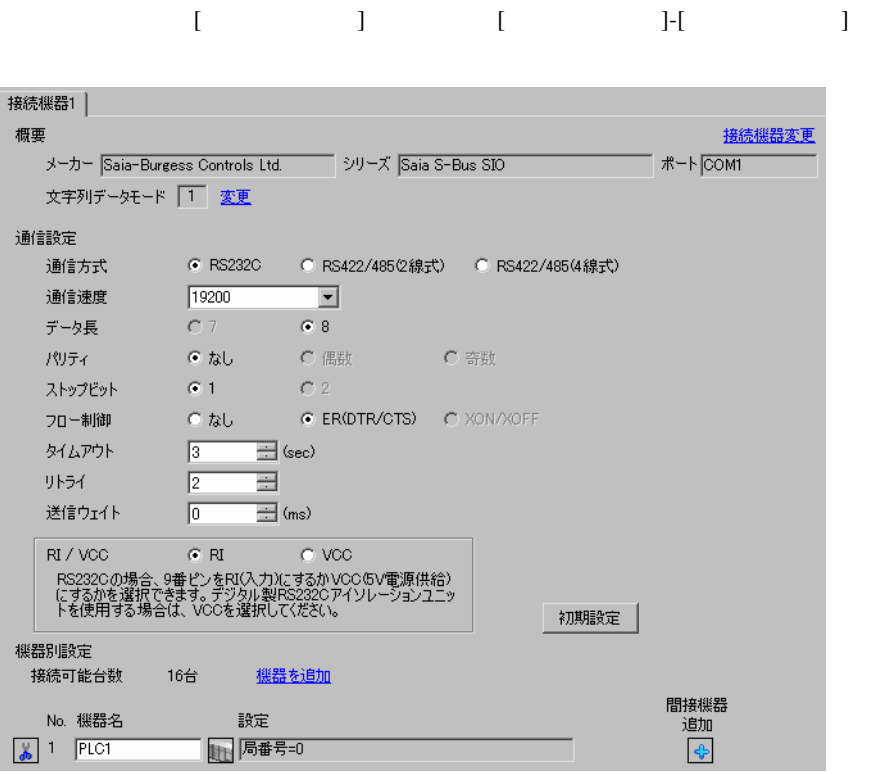

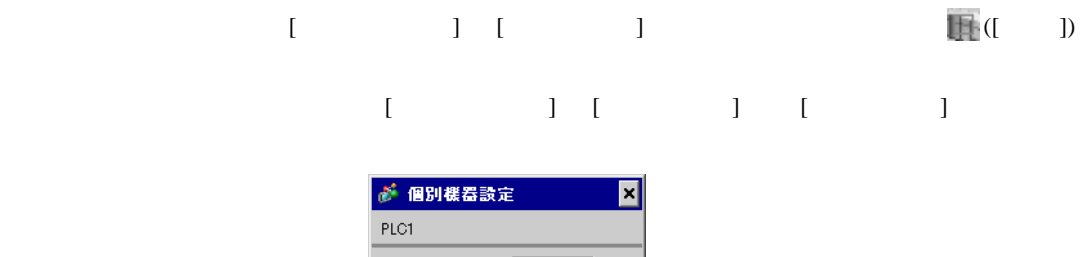

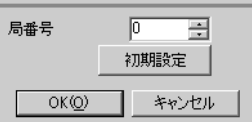

#### (Saia PG5 Project Manager)

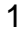

 $1$ **STOP** 2 **12 Settings** [CPU] **Example 2** [Hardware Settings] 3 [Hardware Settings] [PCD]  $[PCD]$ 4 [Hardware Settings] [S-Bus] [S-Bus Support] [S-Bus Station Number] 5 [Hardware Settings] [Serial] [Serial S-Bus Port] 6 [Hardware Settings] [Password] [Password Protection] 7 [Hardware Settings] [Download] [Download]  $8$ [Program Files] [New]  $\mathcal{L}$ 

9 [Online] [Download Program]

10 RUN

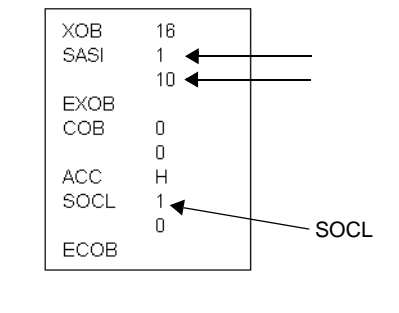

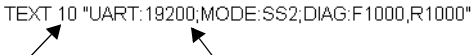

テキストブロック番号 通信速度

# <span id="page-13-0"></span>3.3 設定例 3

GP-ProEX

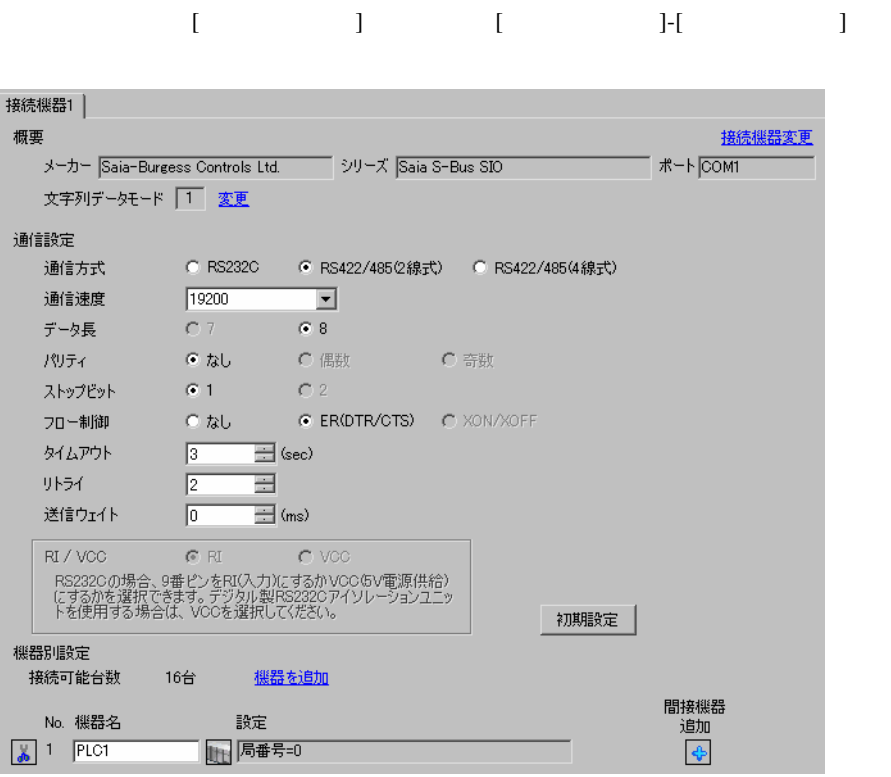

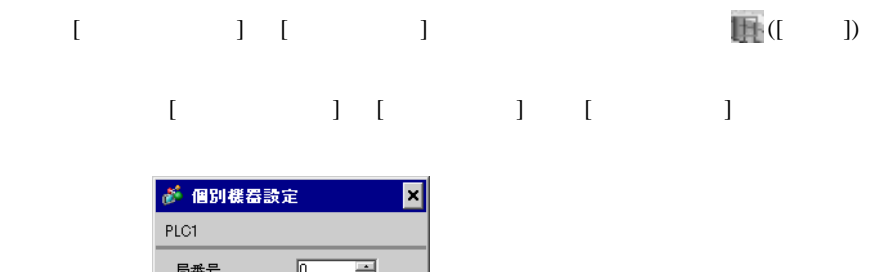

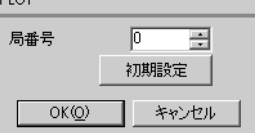

#### (Saia PG5 Project Manager)

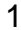

 $1$ **STOP** 2 **12 Settings** [CPU] **Example 2** [Hardware Settings] 3 [Hardware Settings] [PCD]  $[PCD]$ 4 [Hardware Settings] [S-Bus] [S-Bus Support] [S-Bus Station Number] 5 [Hardware Settings] [Serial] [Serial S-Bus Port] 6 [Hardware Settings] [Password] [Password Protection] 7 [Hardware Settings] [Download] [Download]  $8$ [Program Files] [New]  $\mathcal{L}$ 

9 [Online] [Download Program]

10 RUN

XOB 16  $\ensuremath{\mathsf{S}}\xspace\ensuremath{\mathsf{AS}}\xspace\ensuremath{\mathsf{I}}\xspace$  $0 \triangleleft$  $10 -$ EXOB  $_{\rm COB}$  $\boldsymbol{0}$  $\overline{0}$ ECOB

TEXT 10 "UART:19200;MODE:SS2;DIAG:F1000,R1000" テキストブロック番号 通信速度

<span id="page-15-0"></span>3.4 設定例 4

GP-ProEX

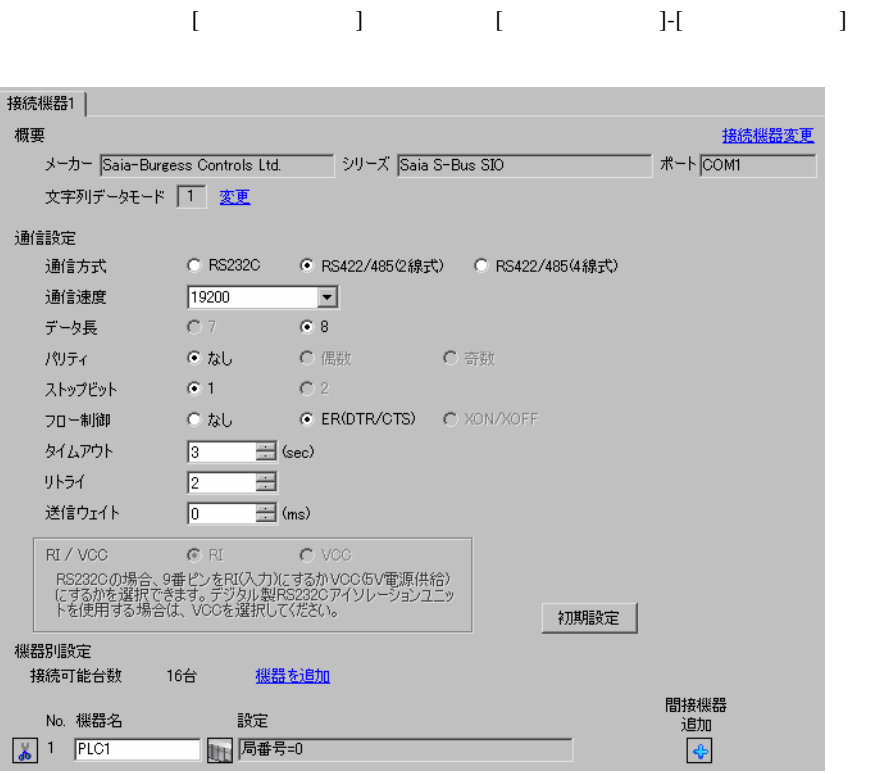

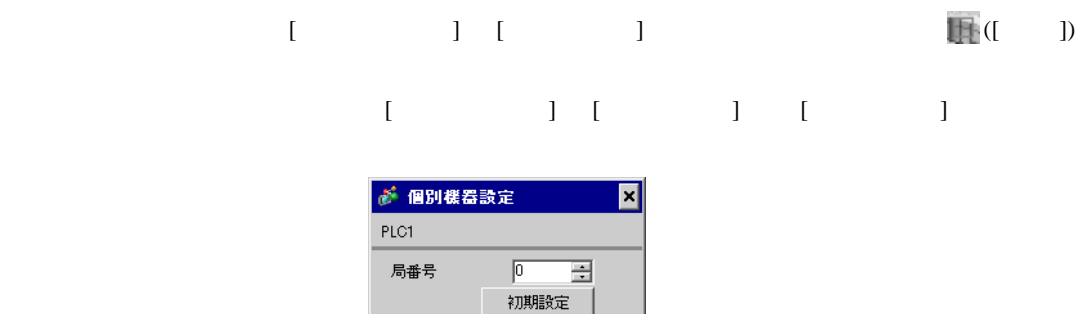

 $OKQ$ 

キャンセル

#### (Saia PG5 Project Manager)

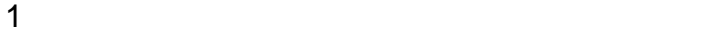

**STOP** 2 **12 Settings** [CPU] **Example 2** [Hardware Settings] 3 [Hardware Settings] [PCD]  $[PCD]$ 4 [Hardware Settings] [S-Bus] [S-Bus Support] [S-Bus Station Number] 5 [Hardware Settings] [Serial] [Serial S-Bus Port] 6 [Hardware Settings] [Password] [Password Protection] 7 [Hardware Settings] [Download] [Download]  $8$ [Program Files] [New]  $\mathcal{L}$ 

9 [Online] [Download Program]

10 RUN

XOB 16 SASI  $1$  $10<sub>1</sub>$ EXOB  $COB$  $\boldsymbol{0}$  $\mathbb O$ ECOB

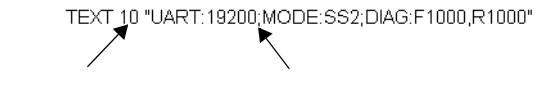

# <span id="page-17-0"></span>3.5 設定例 5

GP-ProEX

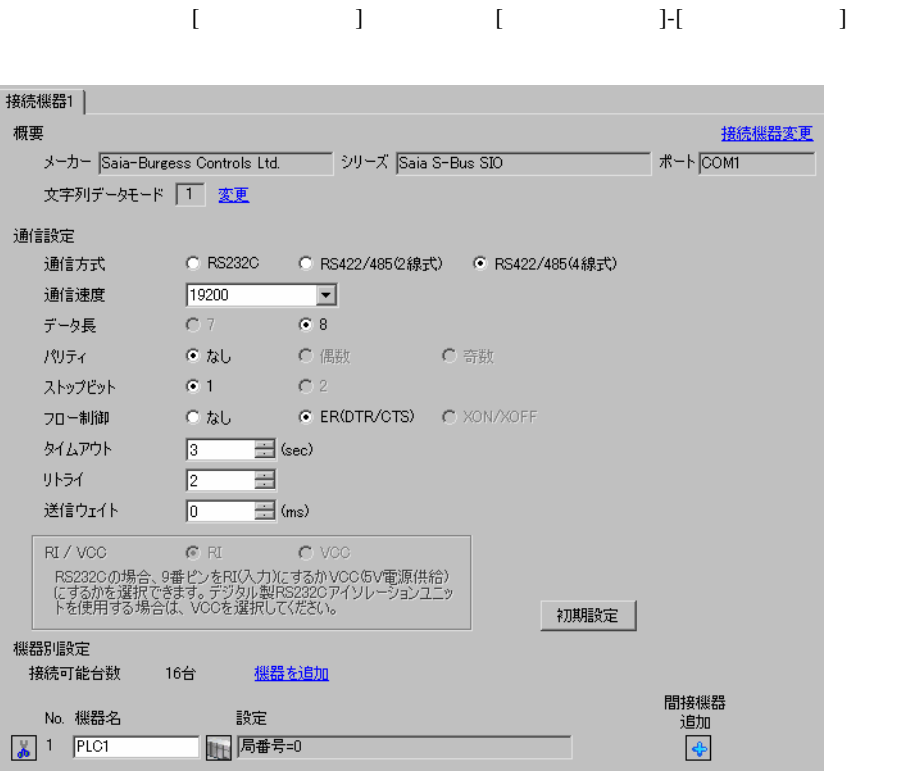

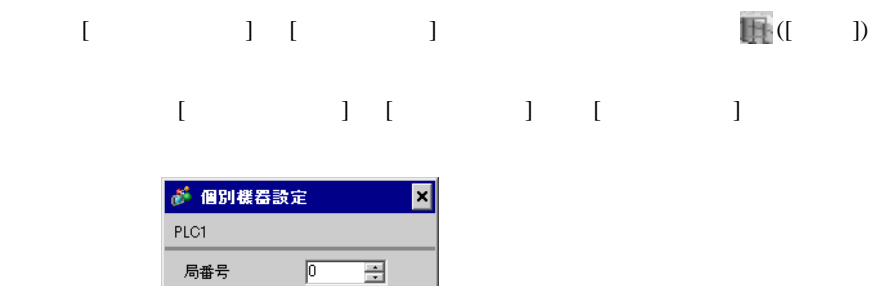

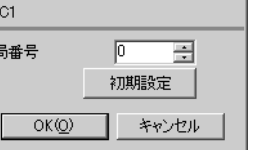

#### (Saia PG5 Project Manager)

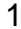

 $1$ **STOP** 2 **12 Settings** [CPU] **Example 2** [Hardware Settings] 3 [Hardware Settings] [PCD]  $[PCD]$ 4 [Hardware Settings] [S-Bus] [S-Bus Support] [S-Bus Station Number] 5 [Hardware Settings] [Serial] [Serial S-Bus Port] 6 [Hardware Settings] [Password] [Password Protection] 7 [Hardware Settings] [Download] [Download]  $8$ [Program Files] [New]  $\mathcal{L}$ 

9 [Online] [Download Program]

10 RUN

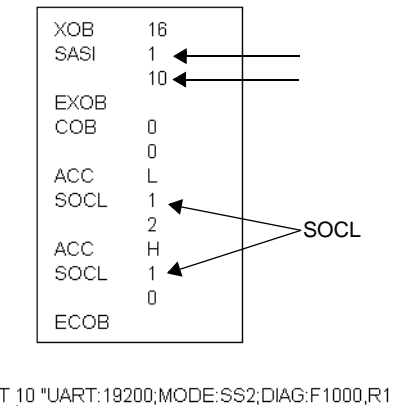

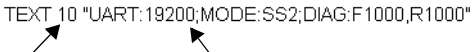

テキストブロック番号 通信速度

<span id="page-19-0"></span>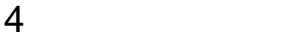

 ${\rm GP\text{-}Pro\;EX}$ 

 $\circled{f}$  3 10

4.1 GP-Pro EX

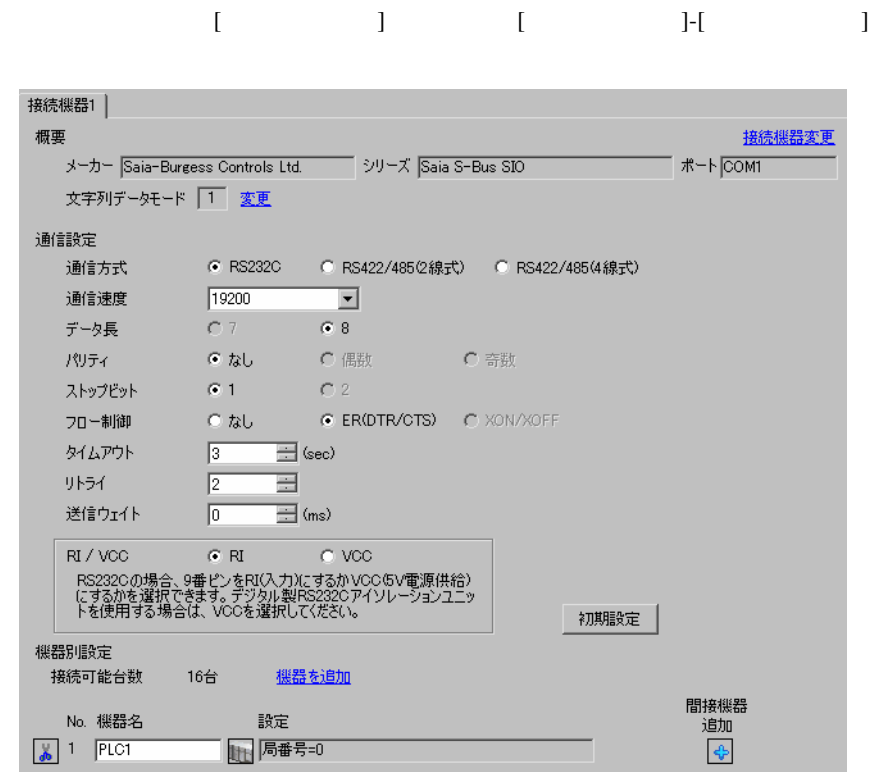

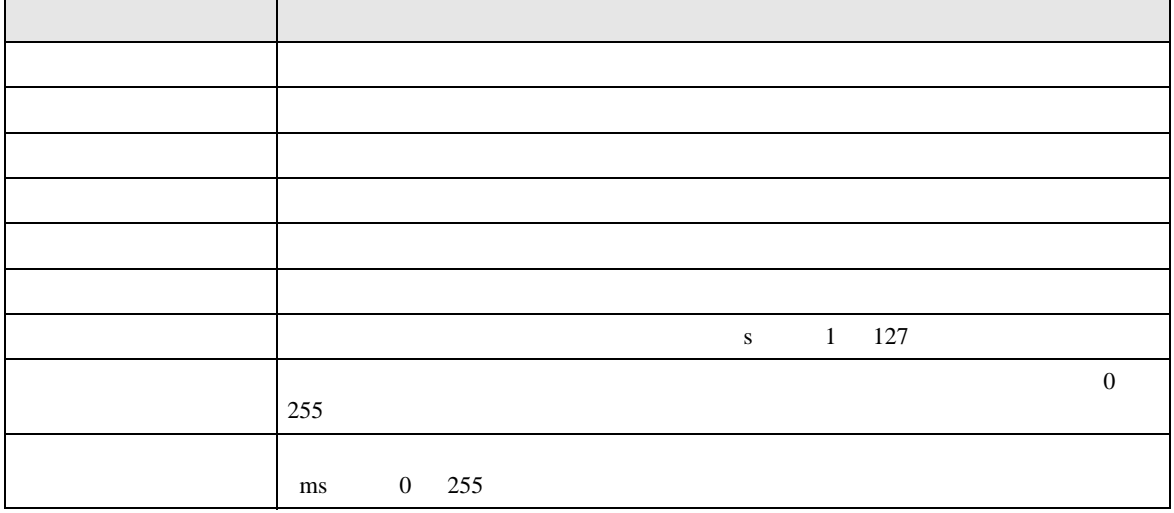

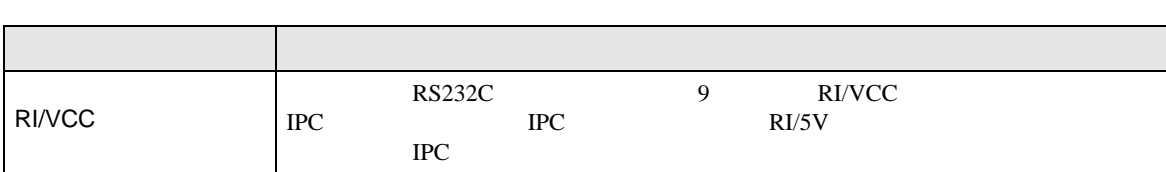

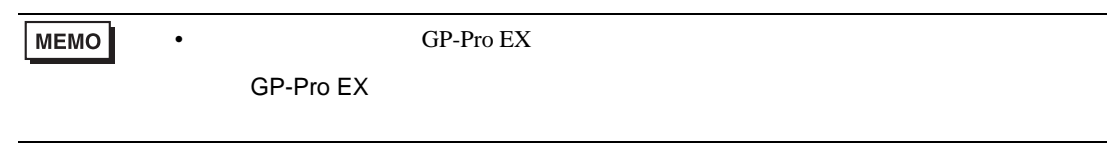

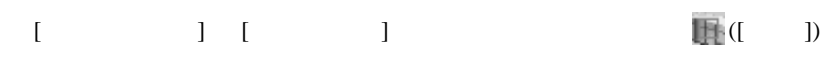

複数の接続機器を接続する場合は、[ 接続機器設定 ] [ 機器別設定 ] から [ 機器を追加 ] をクリック

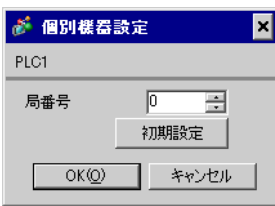

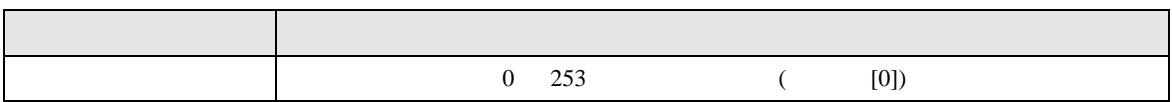

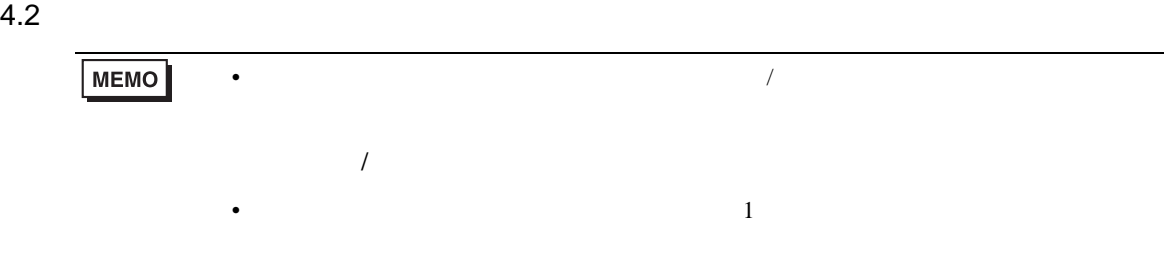

# $[ \qquad \qquad ] \qquad [ \qquad \qquad ]$

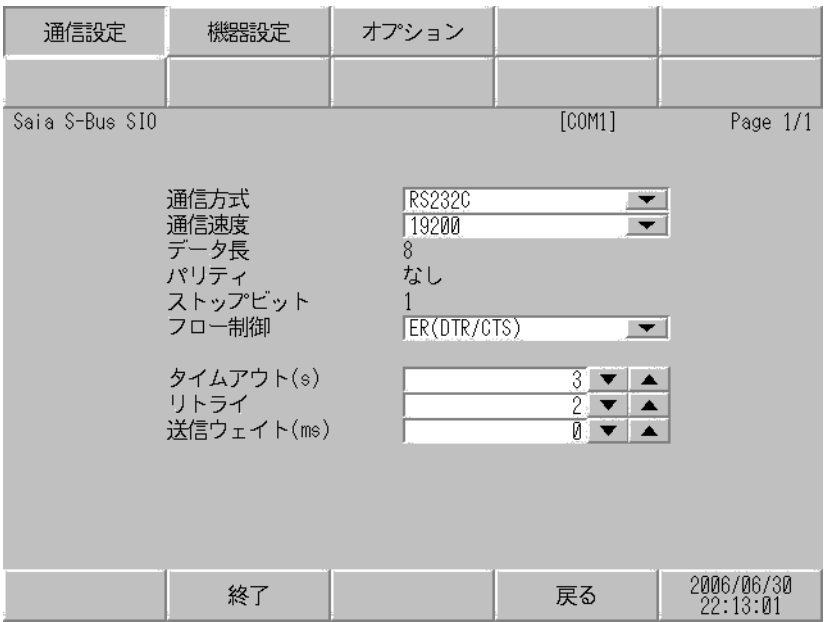

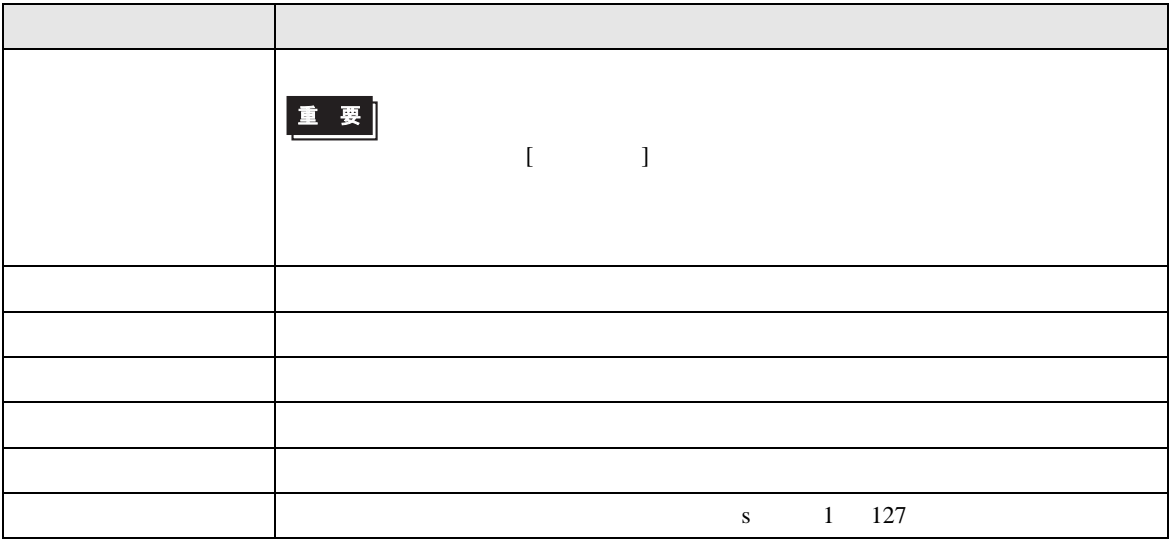

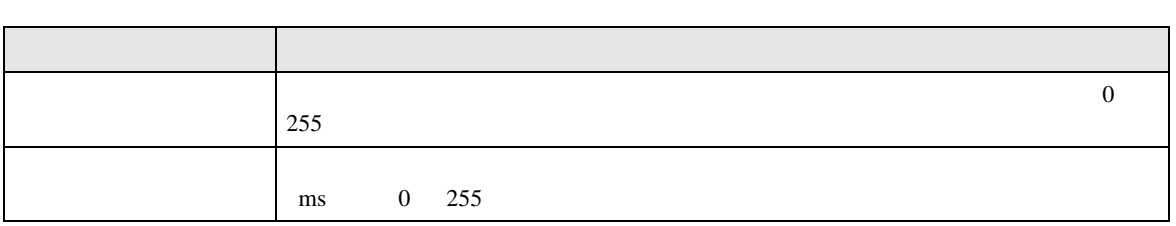

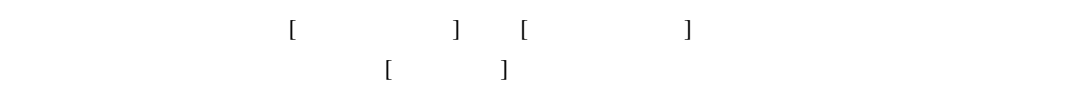

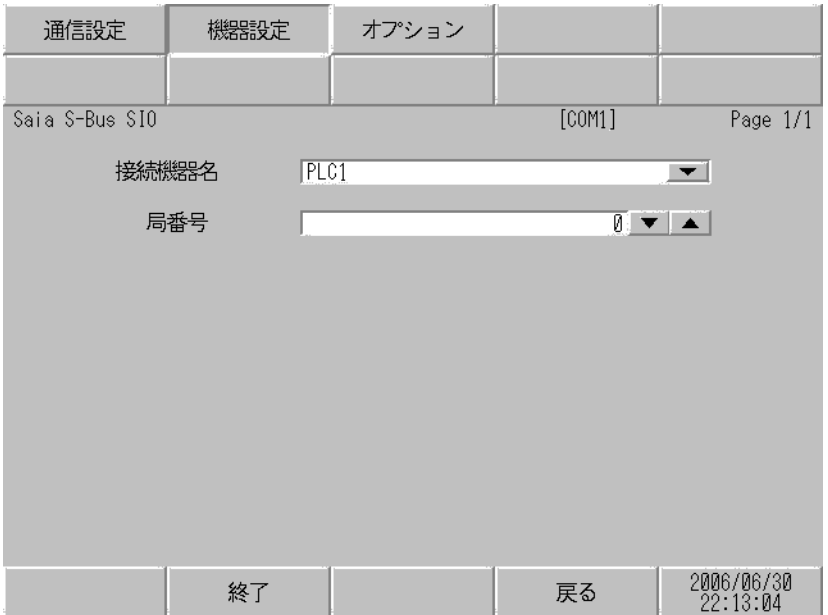

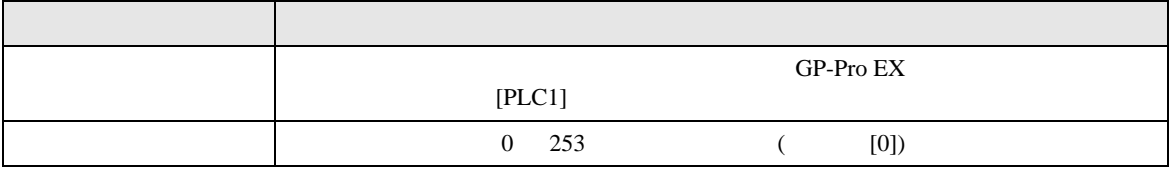

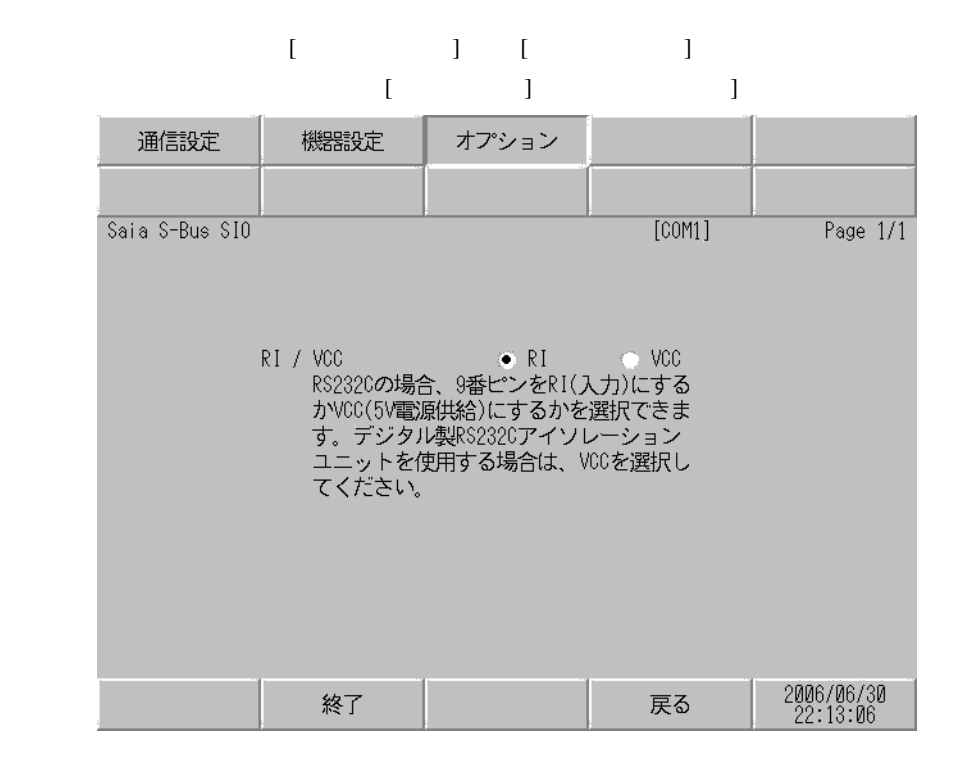

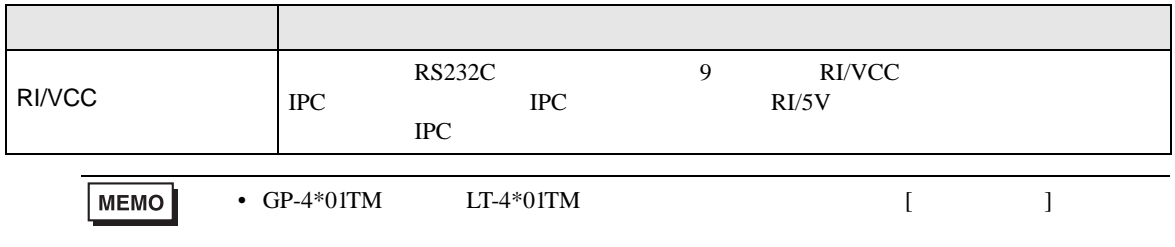

<span id="page-24-0"></span>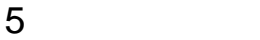

Saia-Burgess Controls Ltd.

- $FG$   $D$
- SG FG 56 SG 2011
	- 結線図 1

<span id="page-24-1"></span>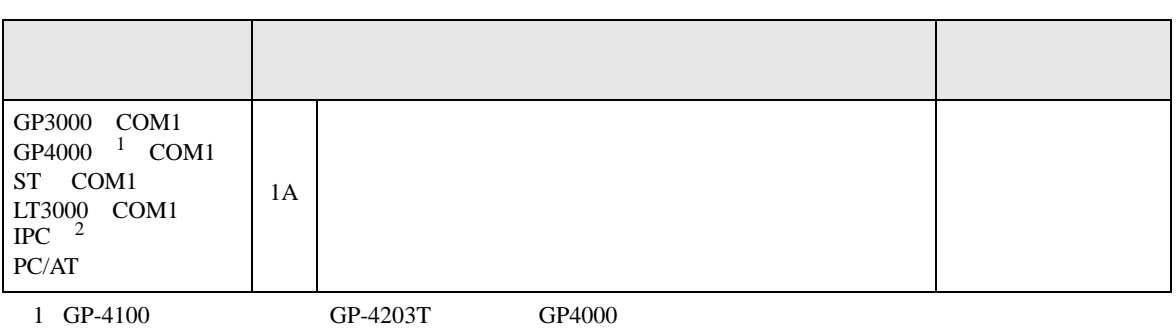

• ノイズなどの影響で通信が安定しない場合はアイソレーションユニットを接続してください。

 $2 \text{ RS-232C}$  COM  $\text{CP}$  IPC COM 7

1A)

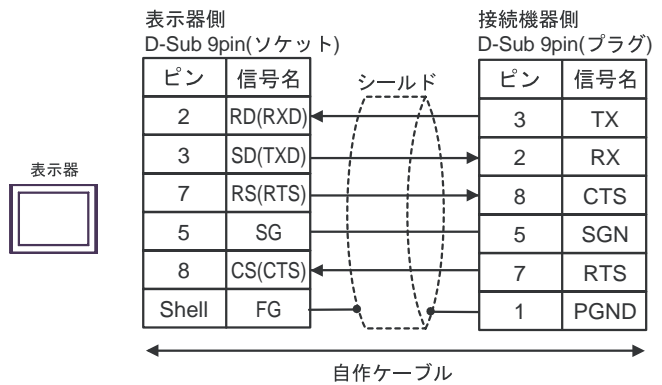

**2** 

<span id="page-25-0"></span>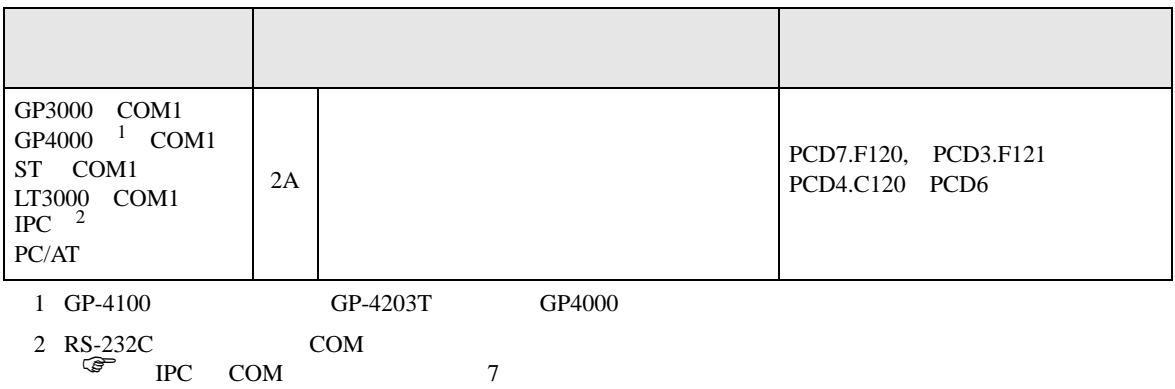

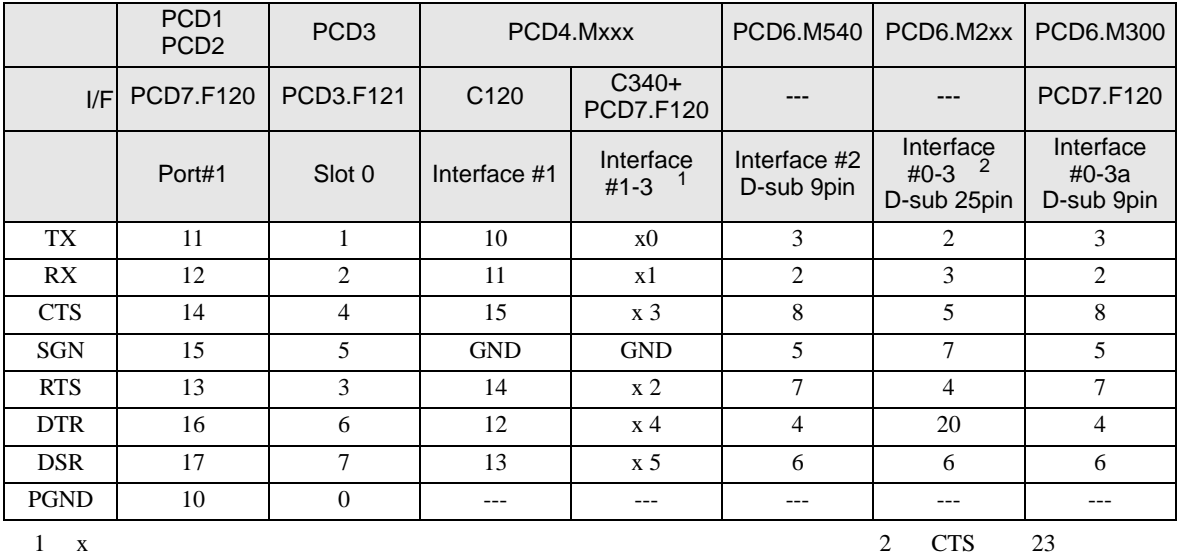

2 CPU CPU

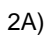

表示器

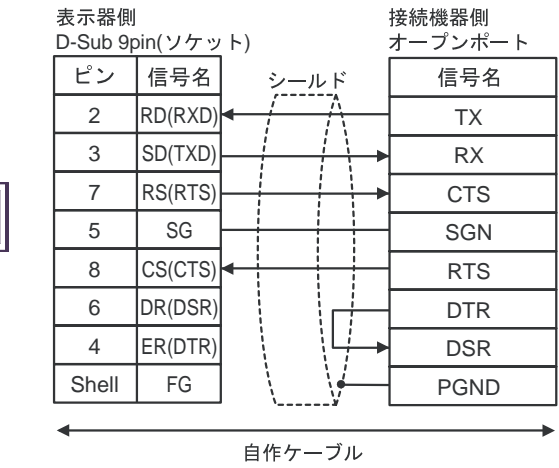

結線図 3

<span id="page-27-0"></span>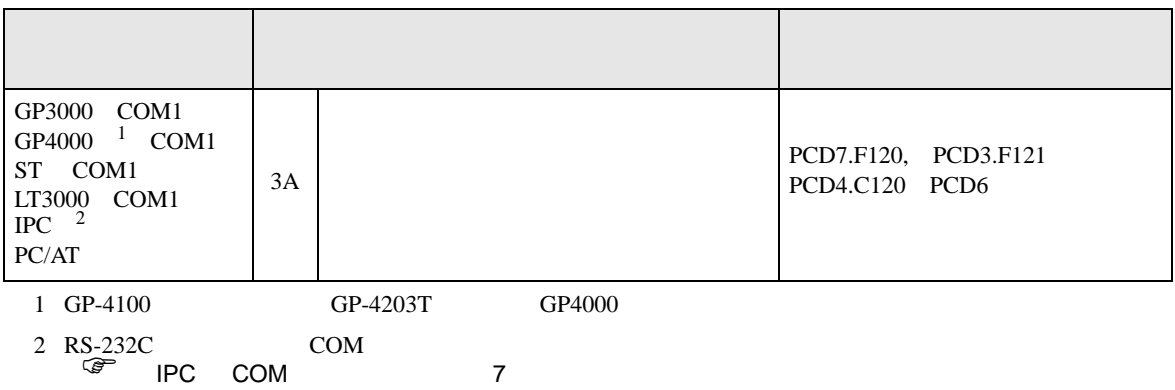

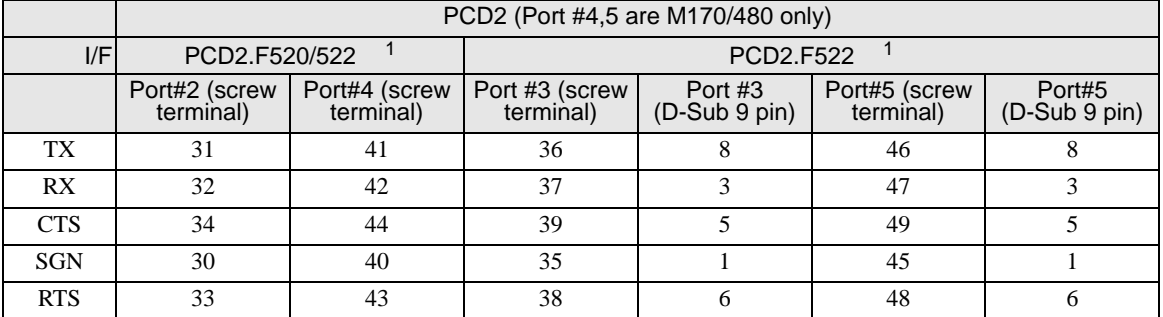

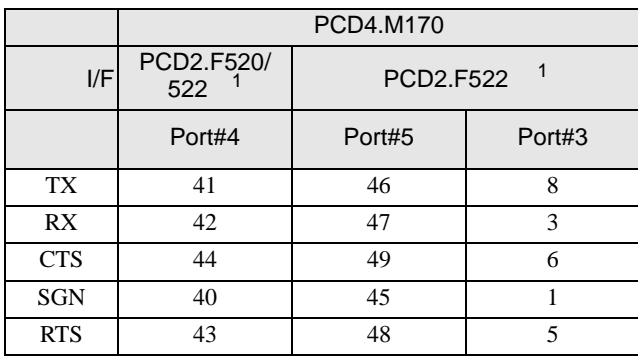

1 RS232c

3A)

表示器

|  | 表示器側<br>D-Sub 9pin(ソケット) |         |  |      |  | 接続機器側<br>オープンポート |  |
|--|--------------------------|---------|--|------|--|------------------|--|
|  | ピン                       | 信号名     |  | シールド |  | 信号名              |  |
|  | $\overline{2}$           | RD(RXD) |  |      |  | <b>TX</b>        |  |
|  | 3                        | SD(TXD) |  |      |  | <b>RX</b>        |  |
|  | 7                        | RS(RTS) |  |      |  | <b>CTS</b>       |  |
|  | 5                        | SG      |  |      |  | <b>SGN</b>       |  |
|  | 8                        | CS(CTS) |  |      |  | <b>RTS</b>       |  |
|  | Shell                    | FG      |  |      |  | <b>PGND</b>      |  |
|  |                          |         |  |      |  |                  |  |

自作ケーブル

結線図 4

<span id="page-29-0"></span>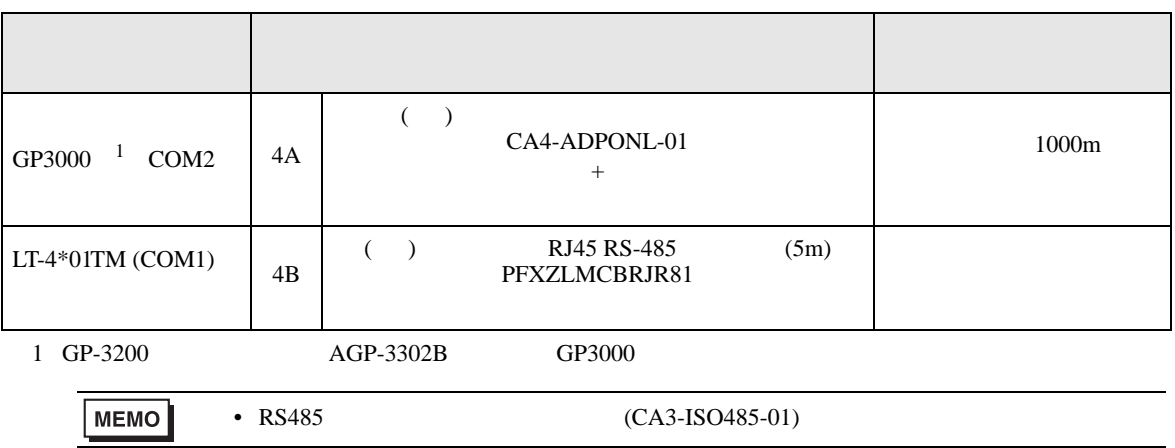

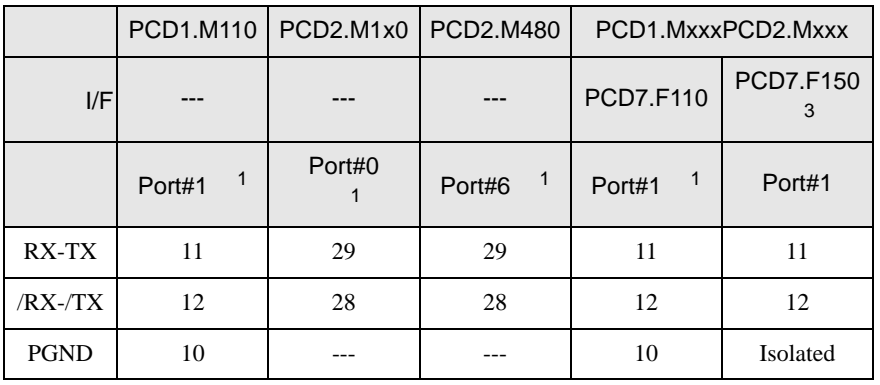

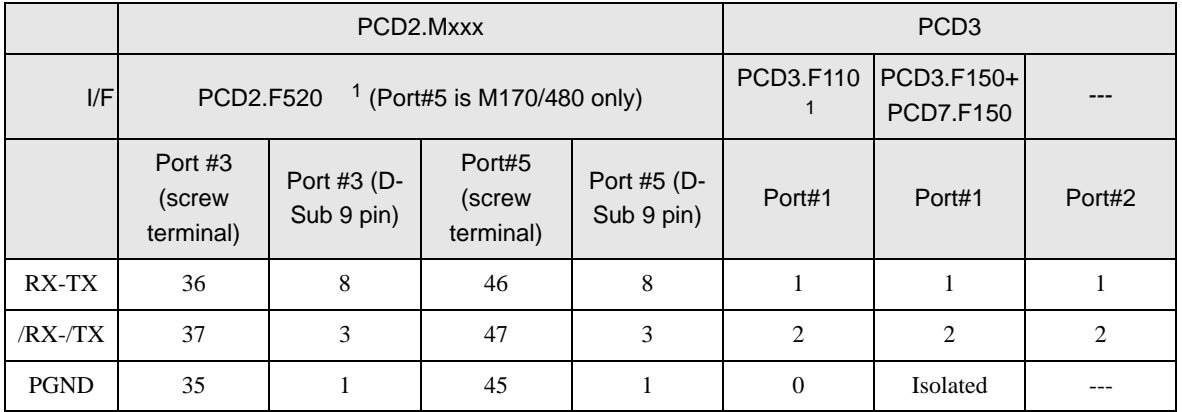

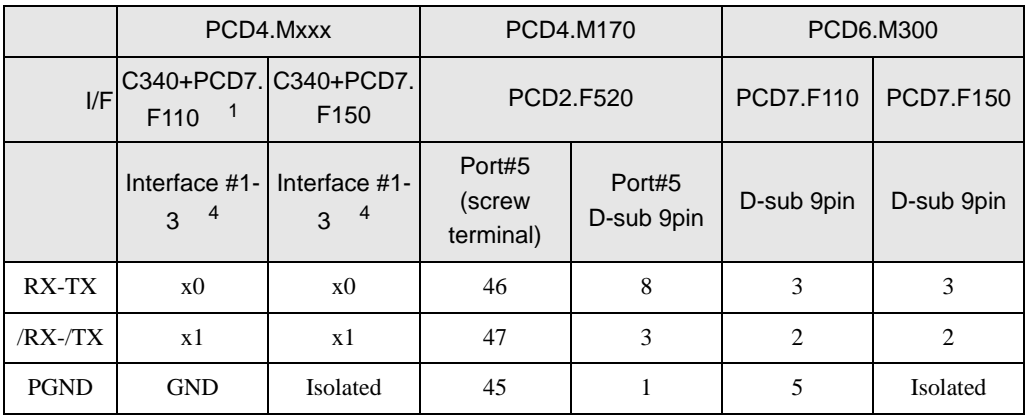

 $1$ 

#### 2 PCD1.M110

 $3 \times$  3 RX-TX  $30$ 

- 4A)
- $1 \quad 1$

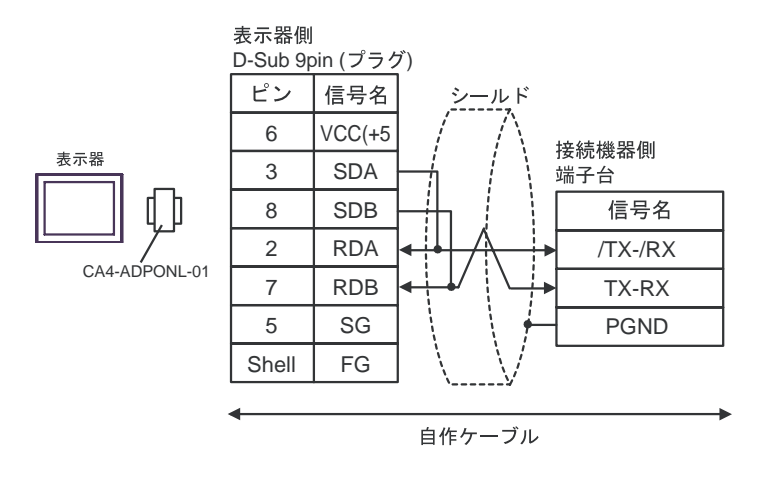

•  $1$  n

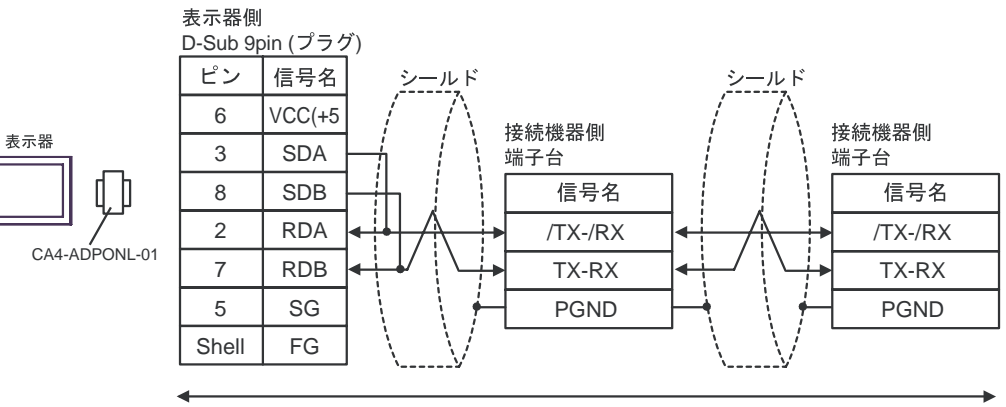

自作ケーブル

4B)

•  $1 \quad 1$ 

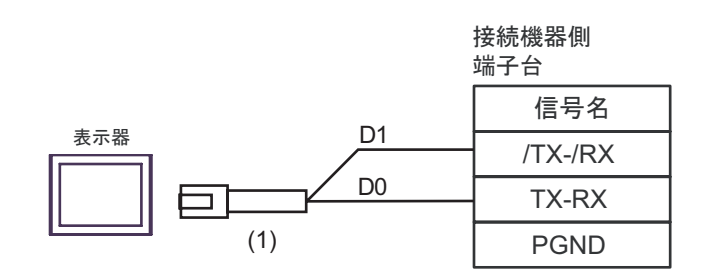

 $1\quad n$ 

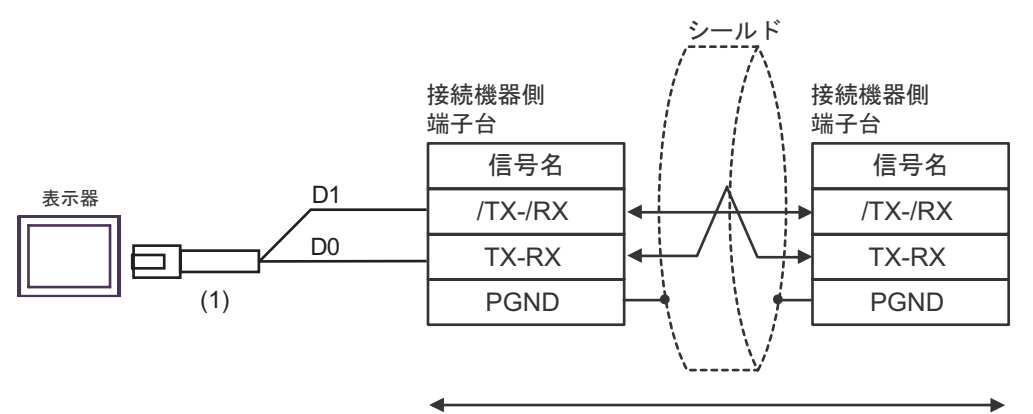

自作ケーブル

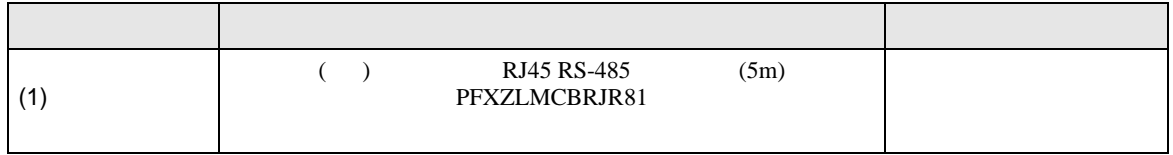

結線図 5

<span id="page-33-0"></span>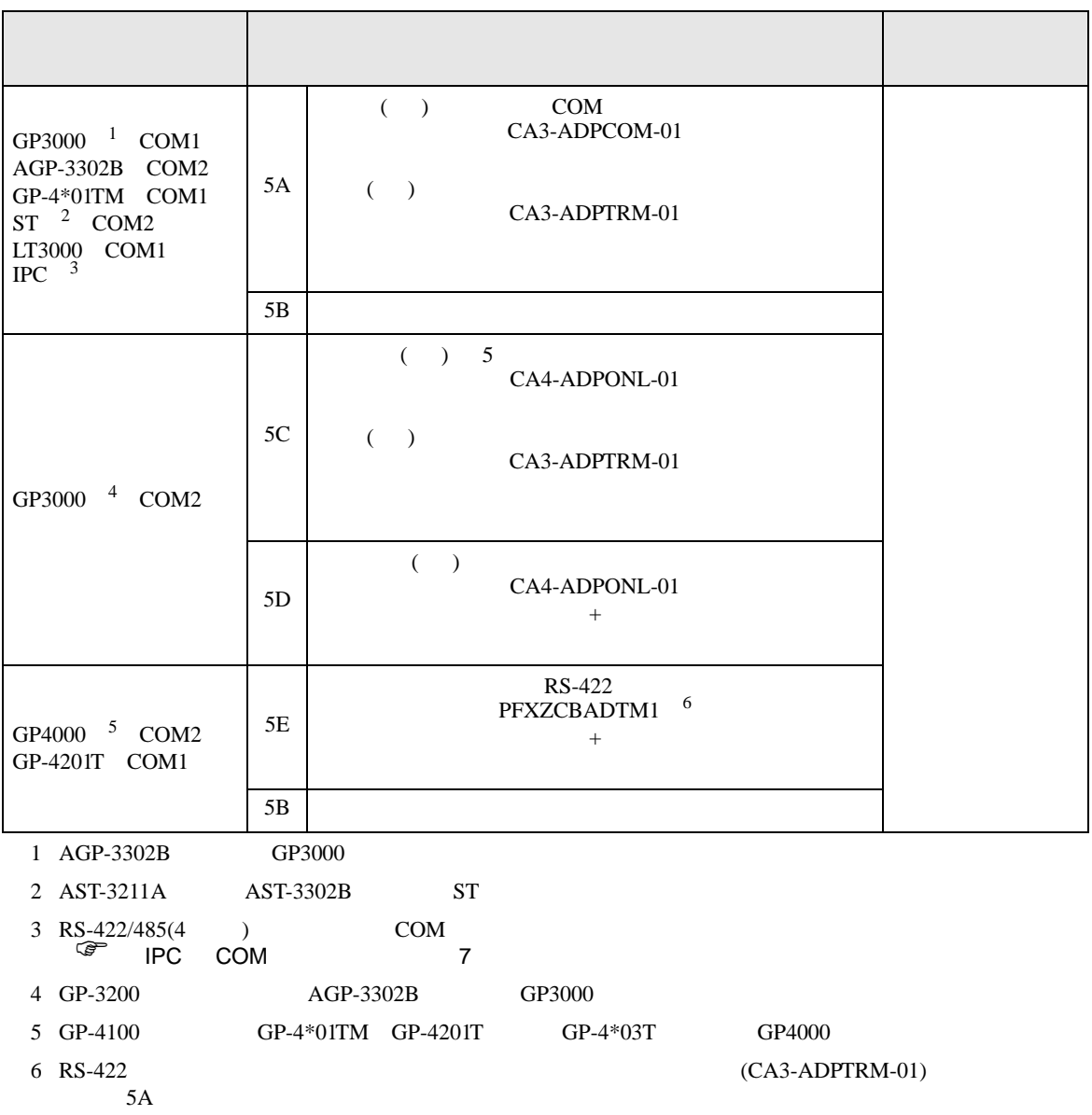

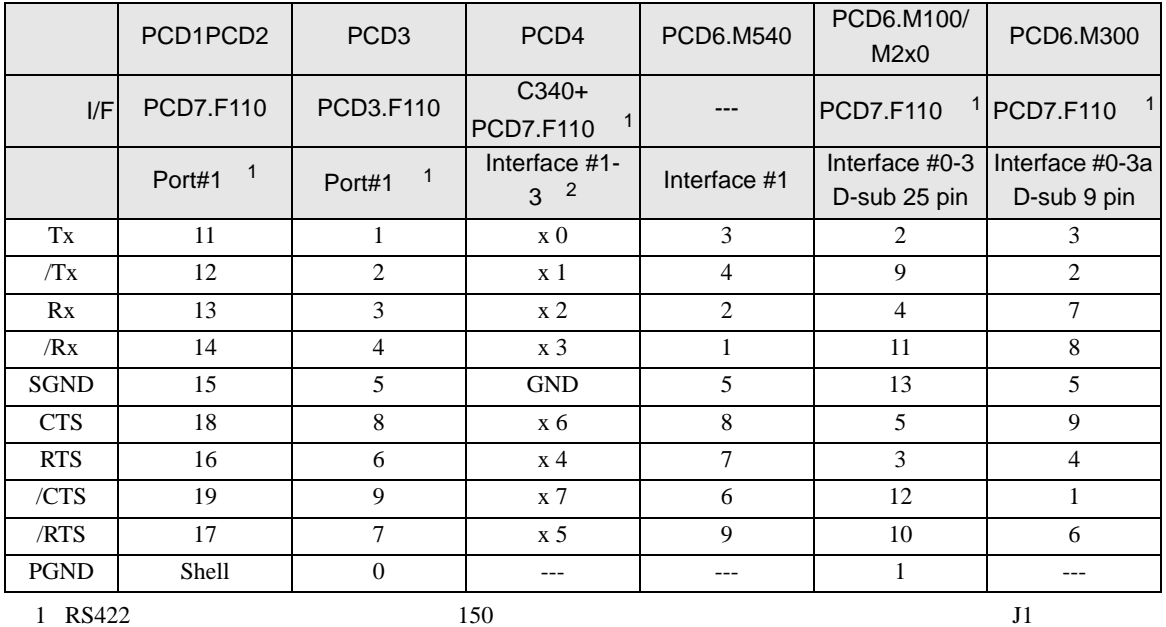

 $2 \times$   $3 \times$   $7 \times$   $30$ 

5A)

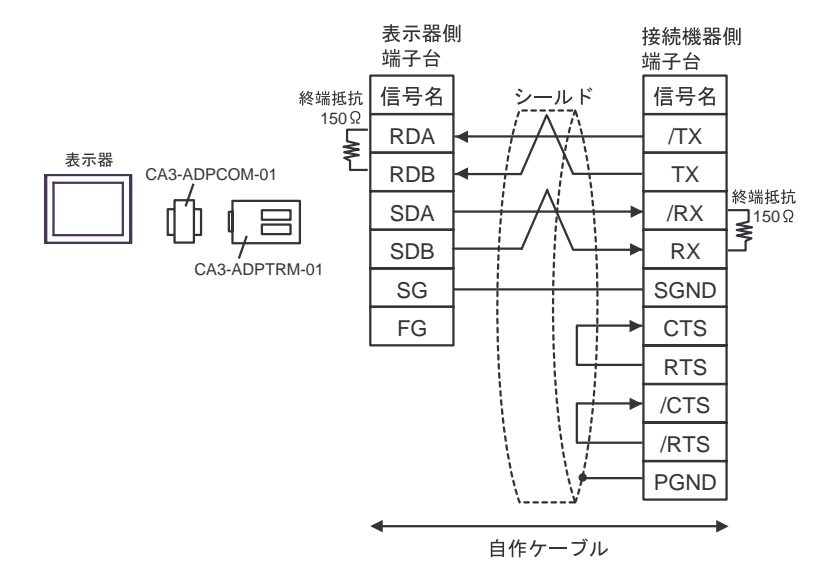

5B)

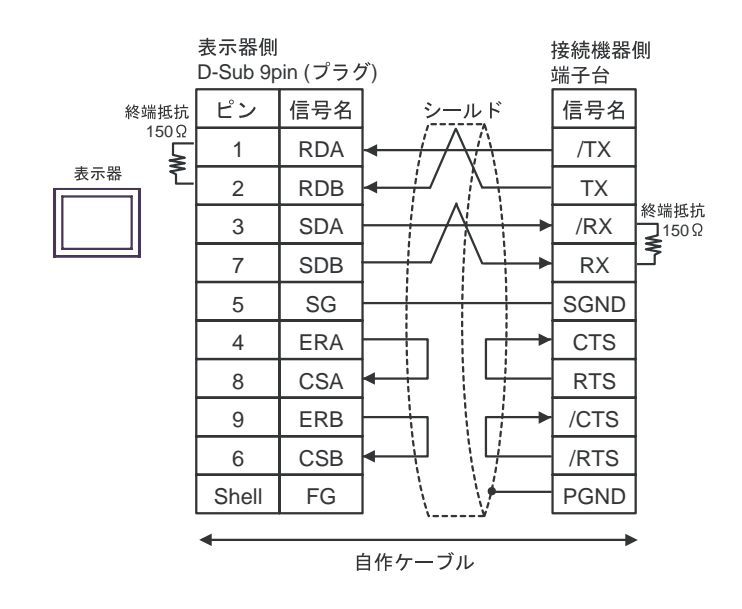

5C)

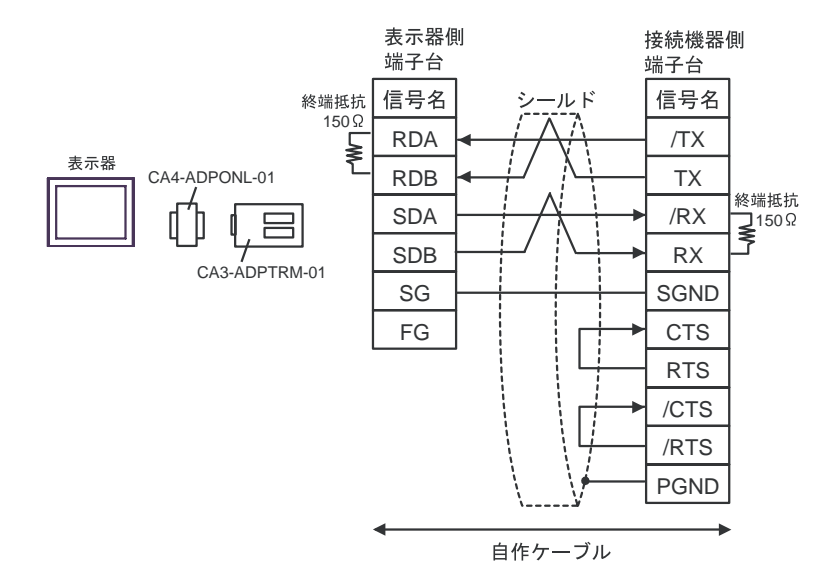

5D)

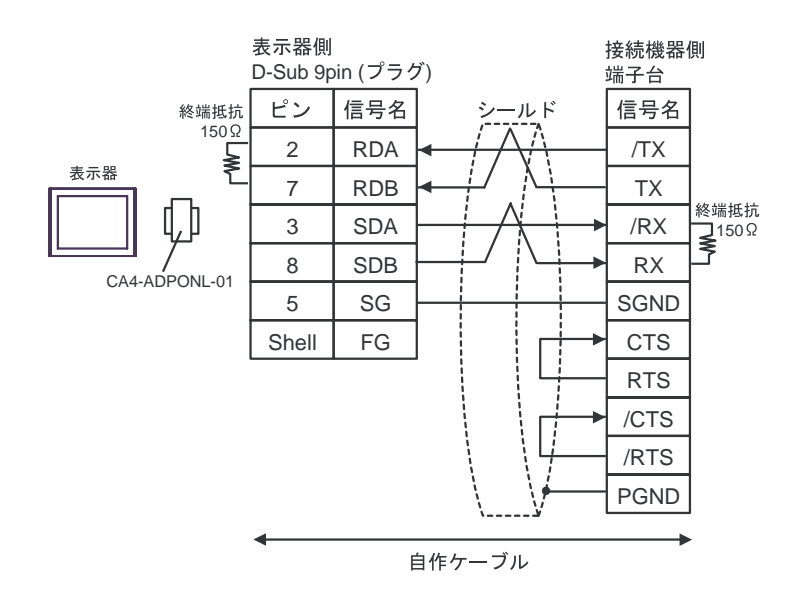

5E)

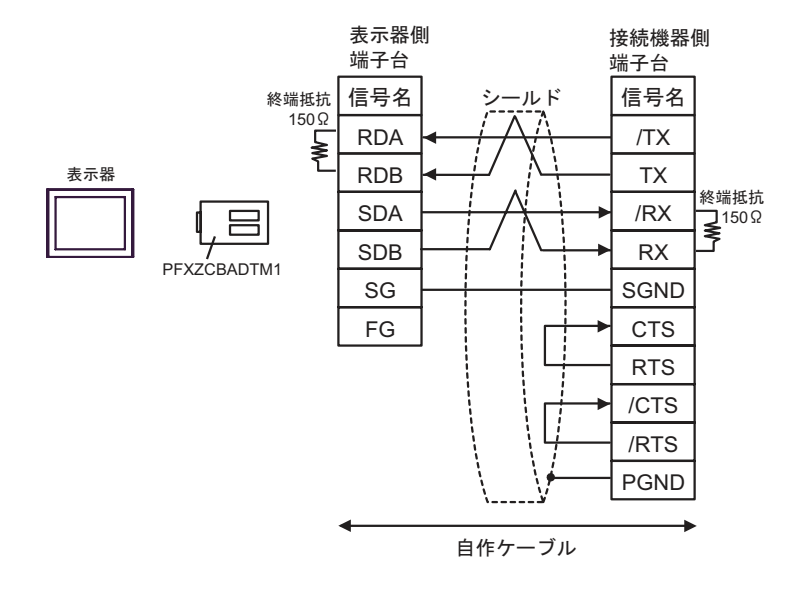

 $6 \frac{1}{2}$ 

<span id="page-38-0"></span>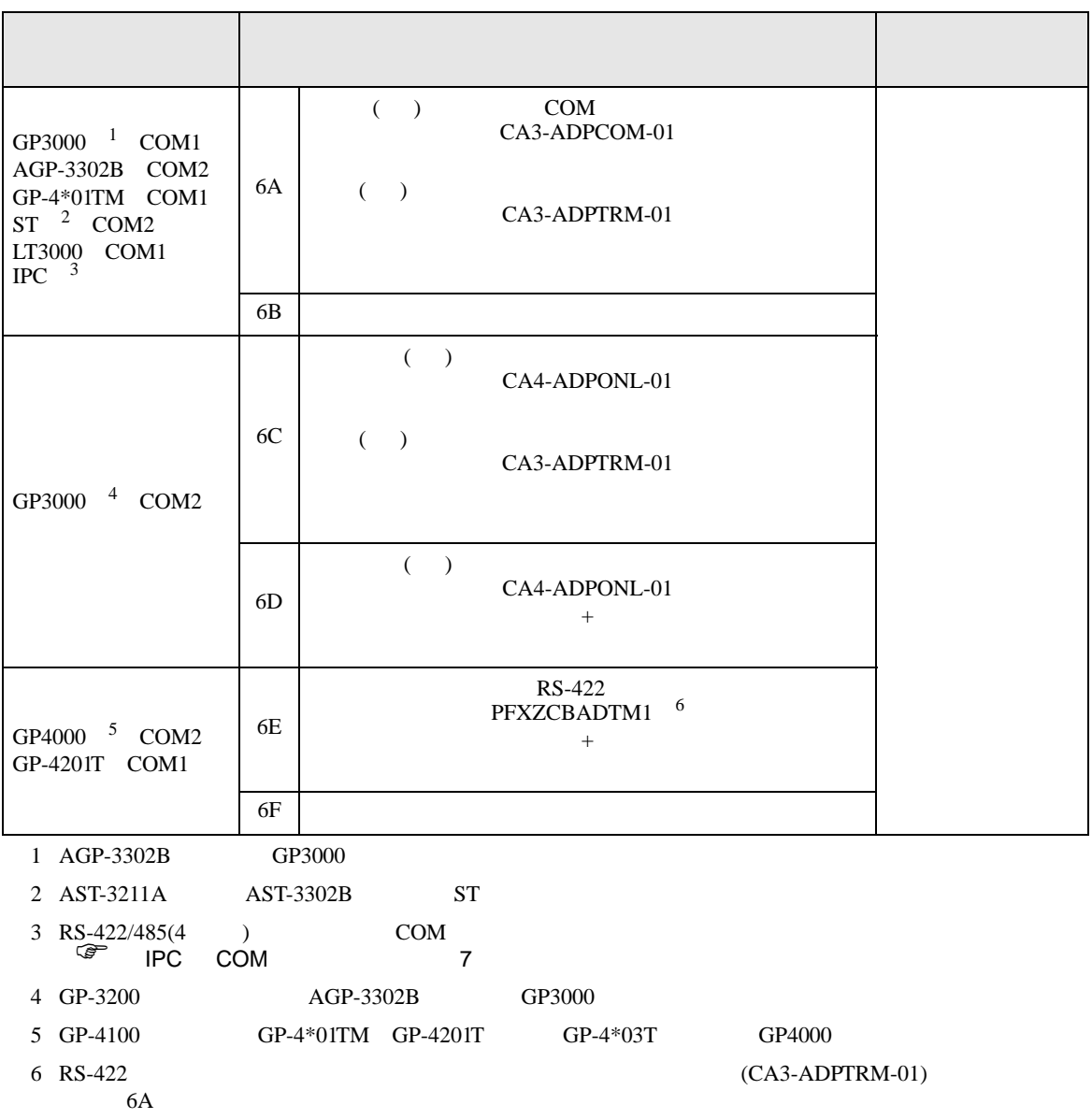

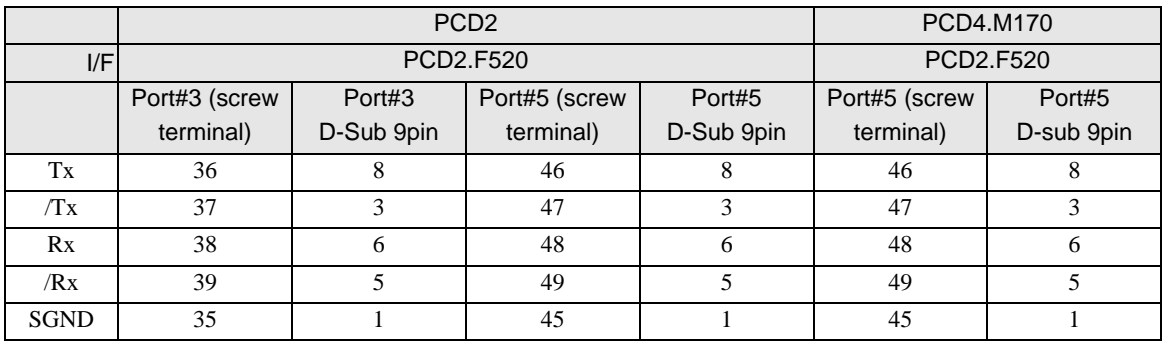

6A)

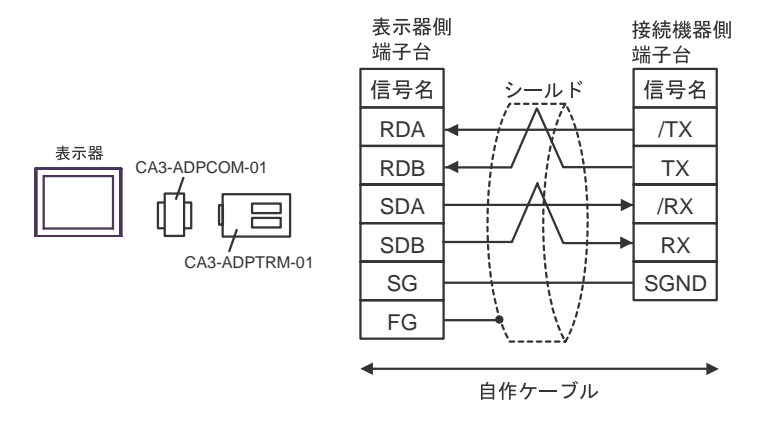

6B)

表示器

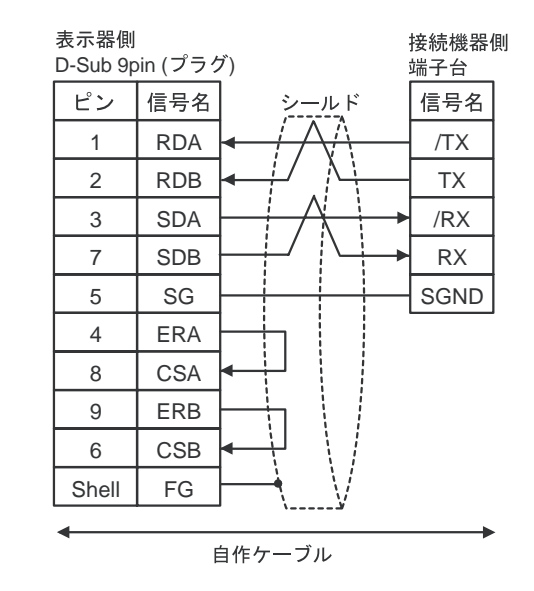

6C)

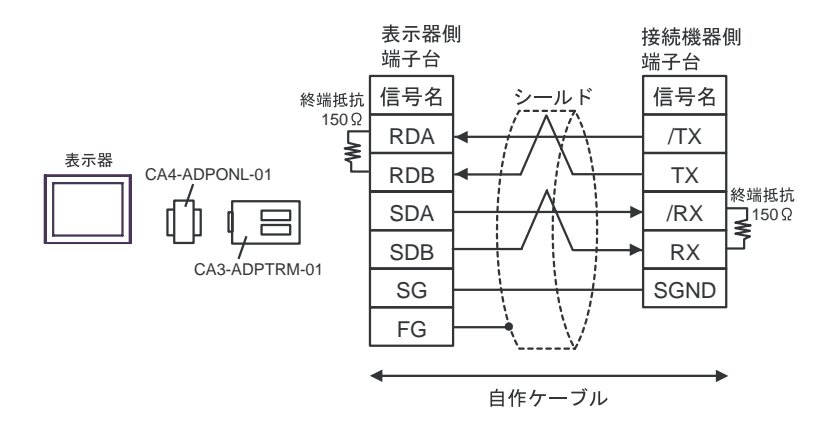

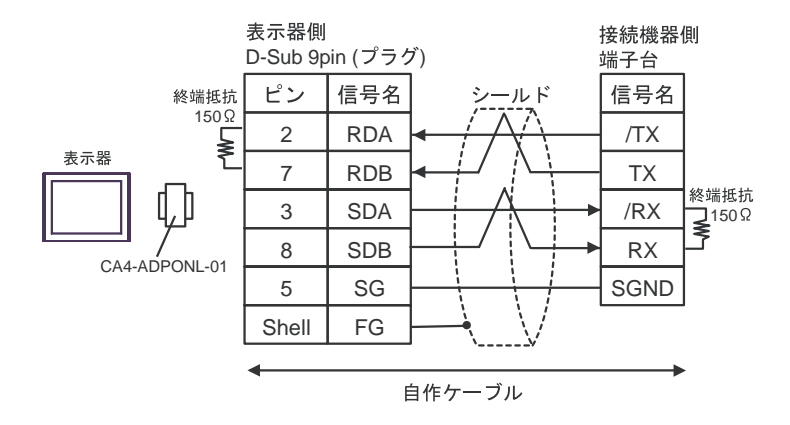

6E)

6D)

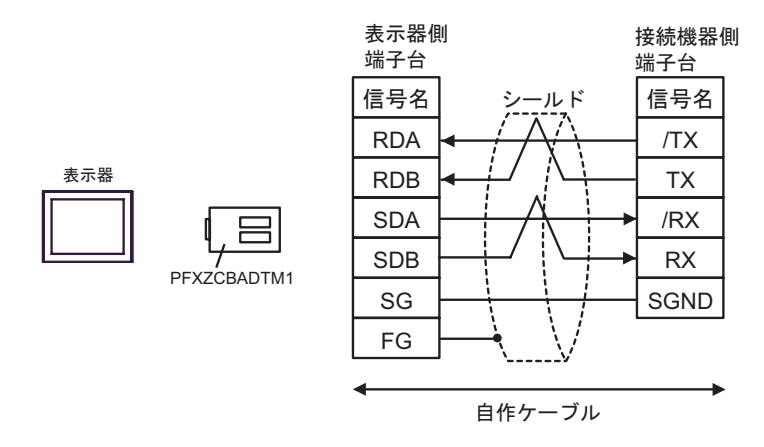

<span id="page-42-0"></span>6 to the contract of the contract of the contract of the contract of the contract of the contract of the contra<br>The contract of the contract of the contract of the contract of the contract of the contract of the contract o

# 6.1 PCD1

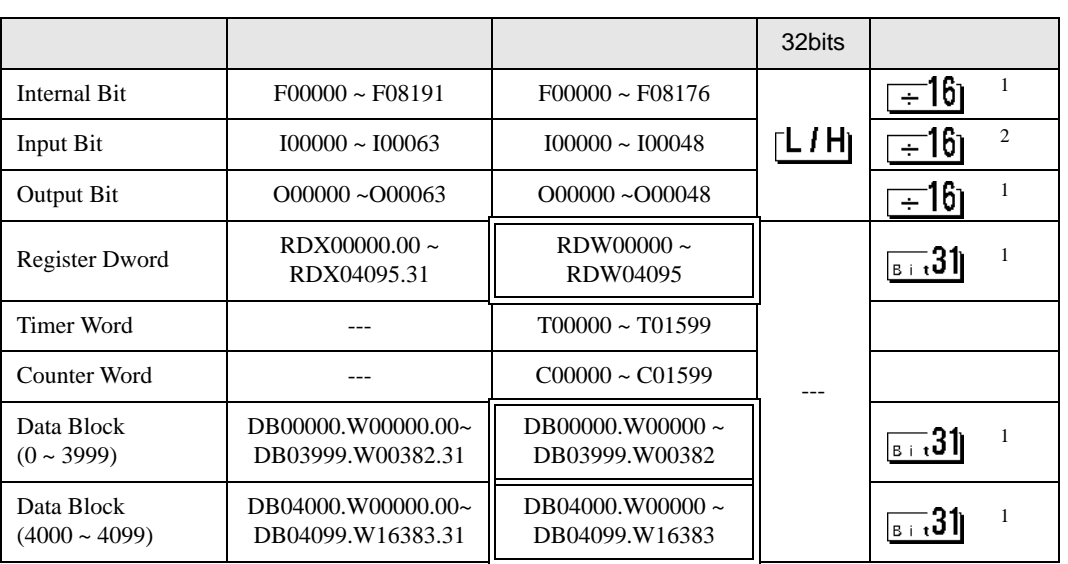

 $\Box$ 

3

 $1$ 

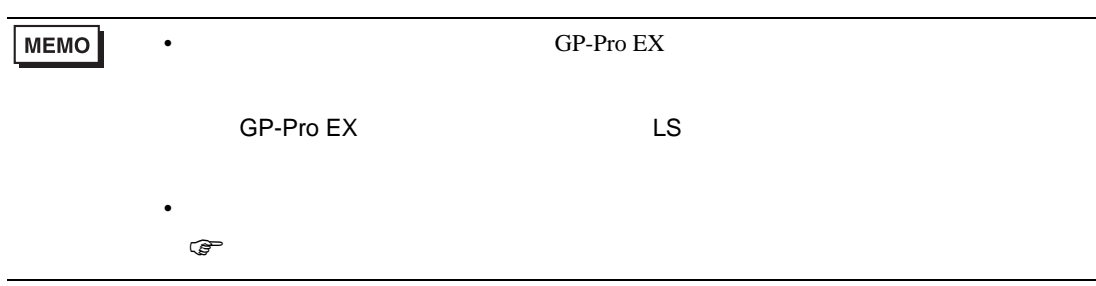

# 6.2 PCD2 .M110

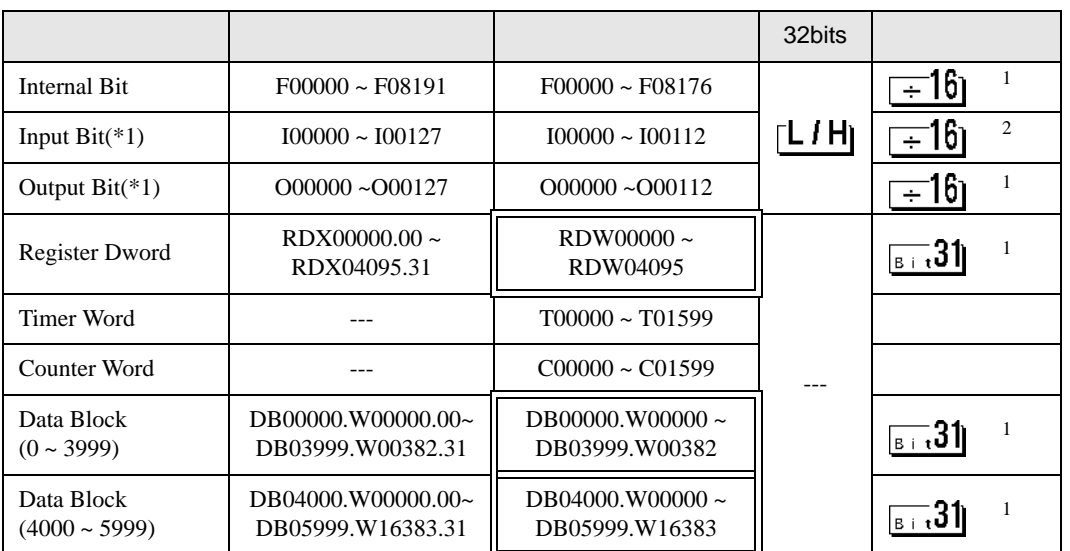

 $\Box$ 

 $1$ 

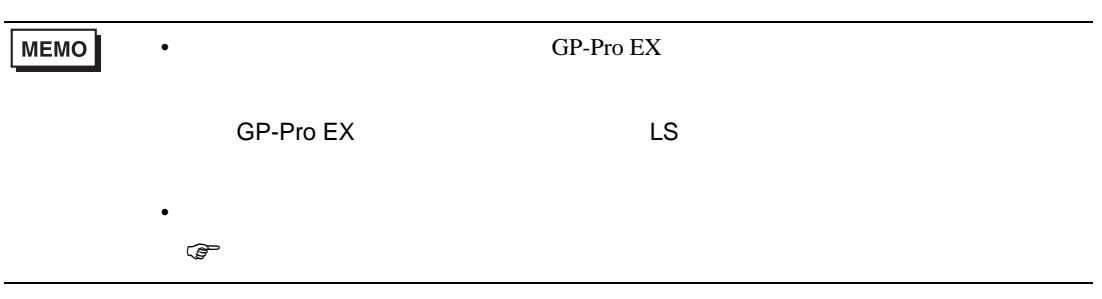

6.3 PCD2 .M120/M150

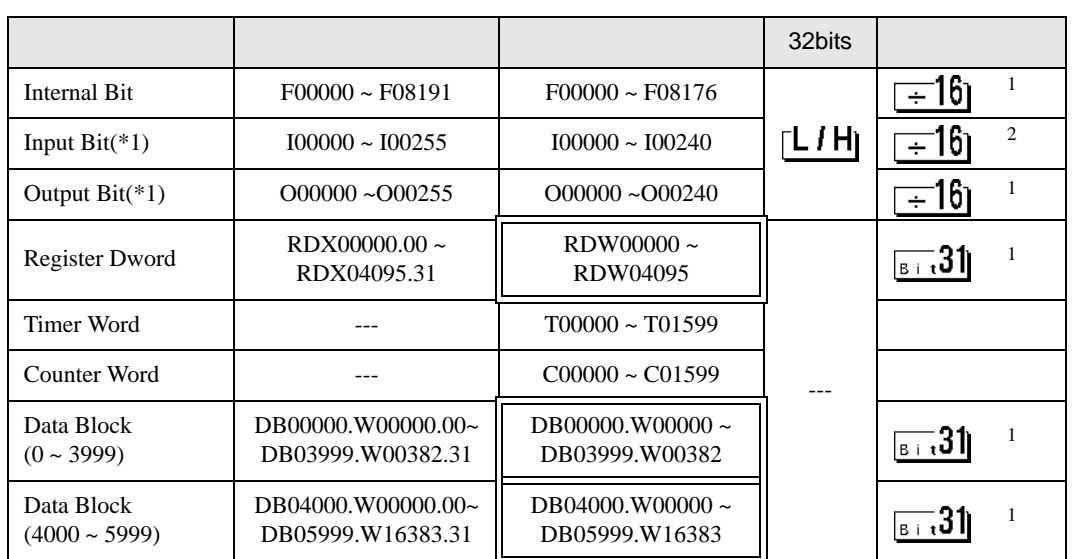

 $\Box$ 

 $1$ 

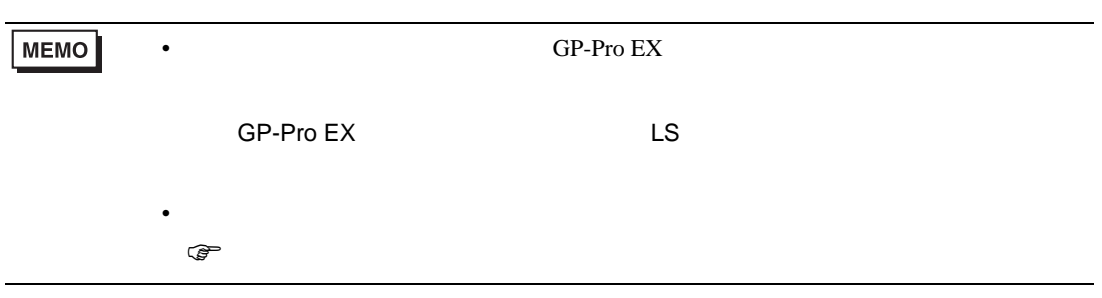

# 6.4 PCD2 .M170

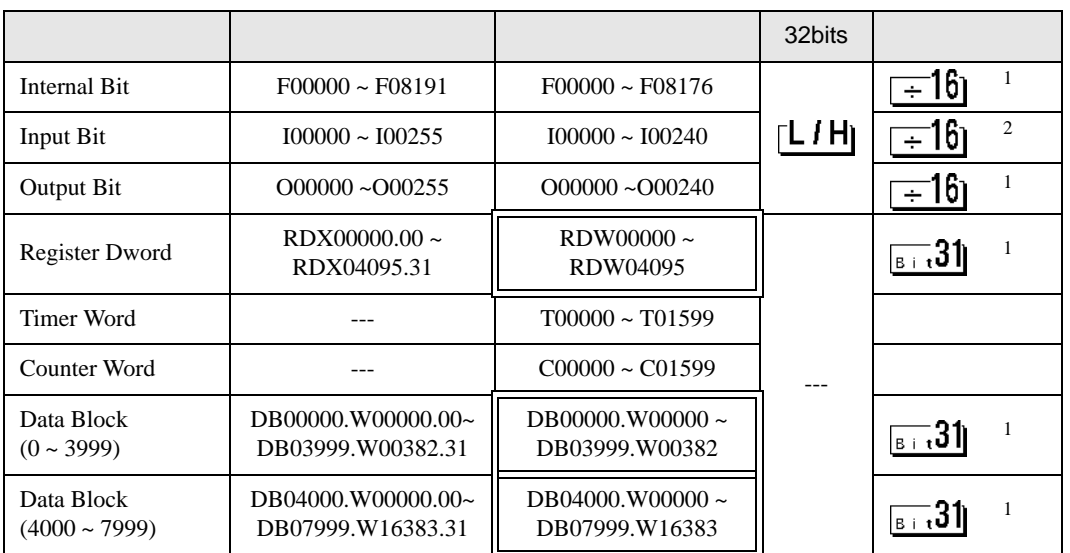

 $\Box$ 

#### $1$

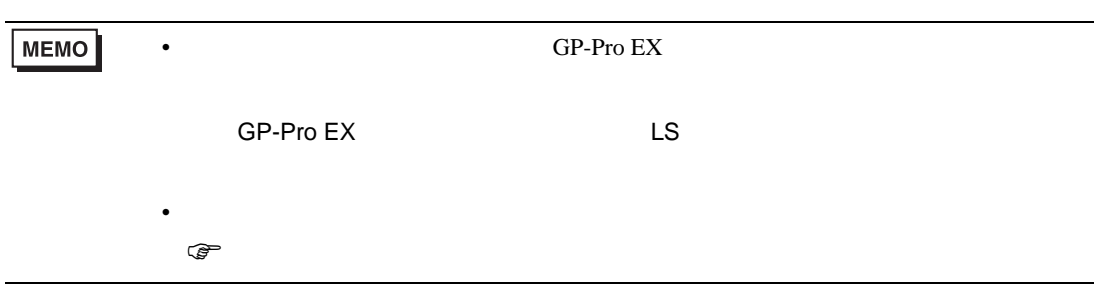

# 6.5 PCD2 .M480

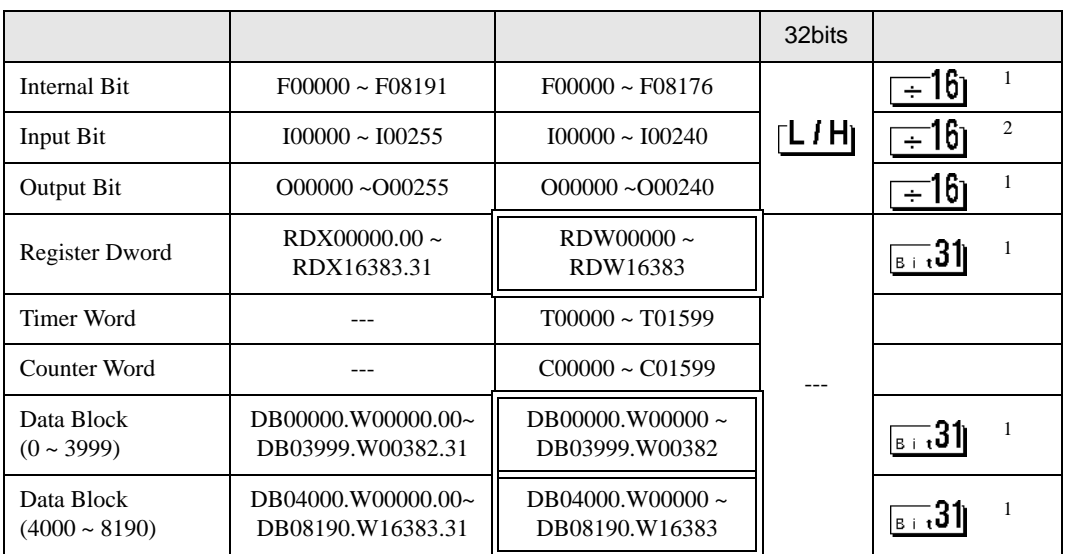

 $\Box$ 

 $1$ 

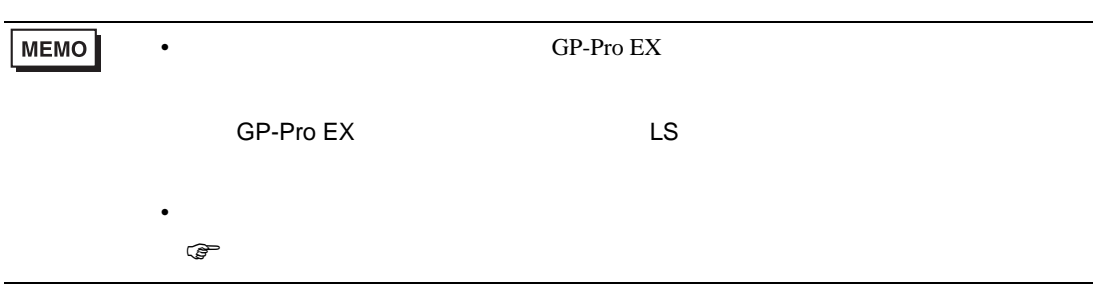

6.6 PCD3 .M3020

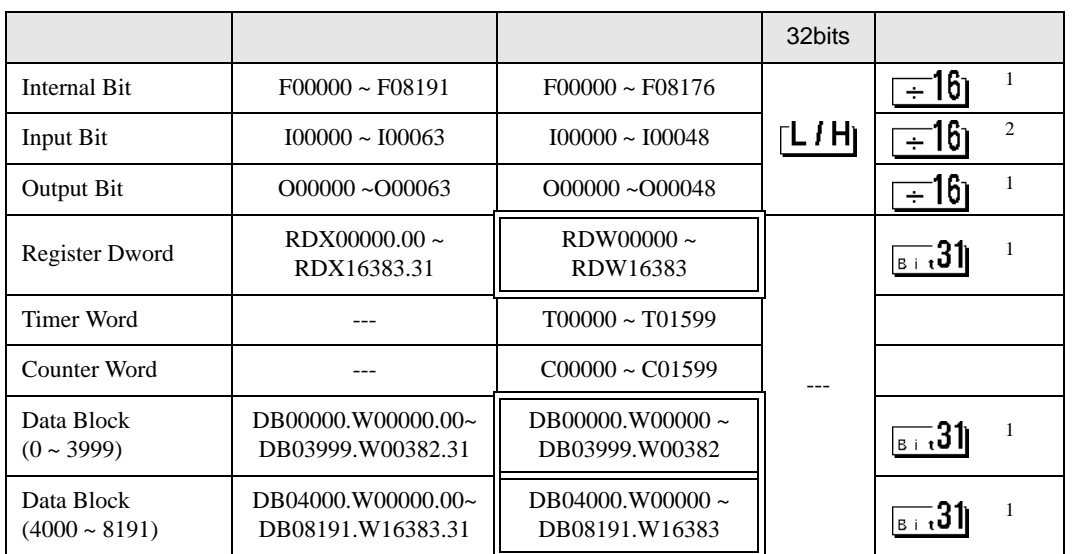

 $\Box$ 

 $1$ 

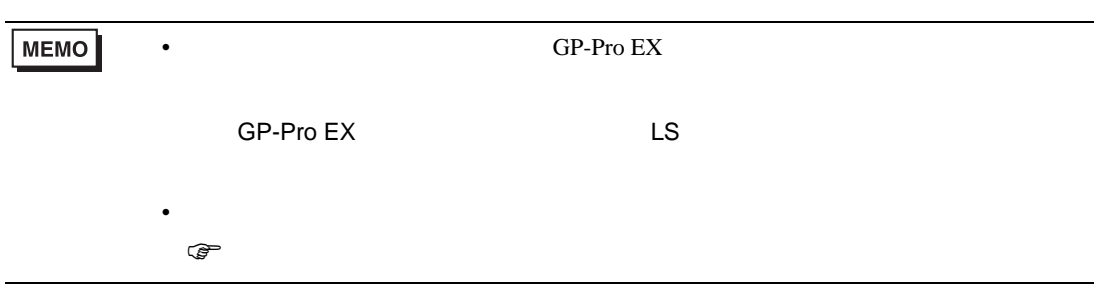

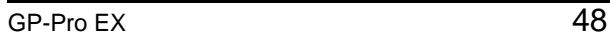

6.7 PCD3 .M3230/3330/5440/5540

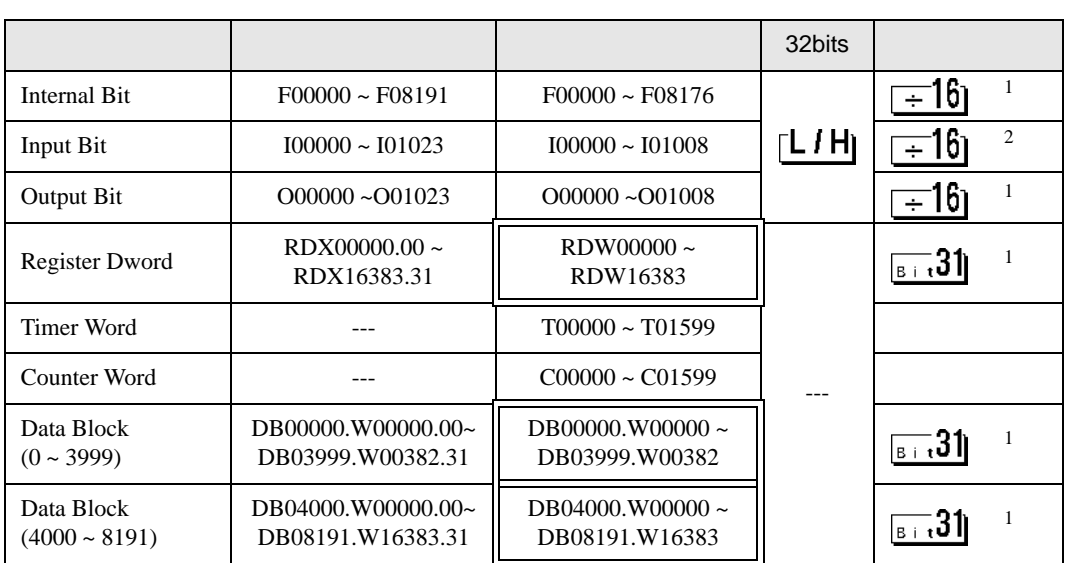

 $\Box$ 

 $1$ 

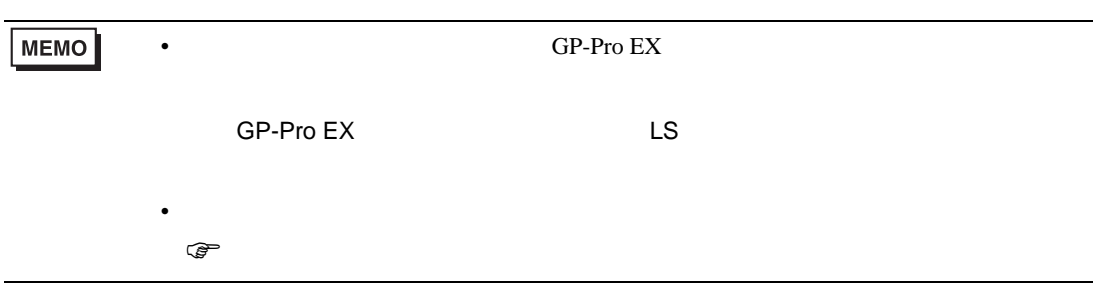

# 6.8 PCD4

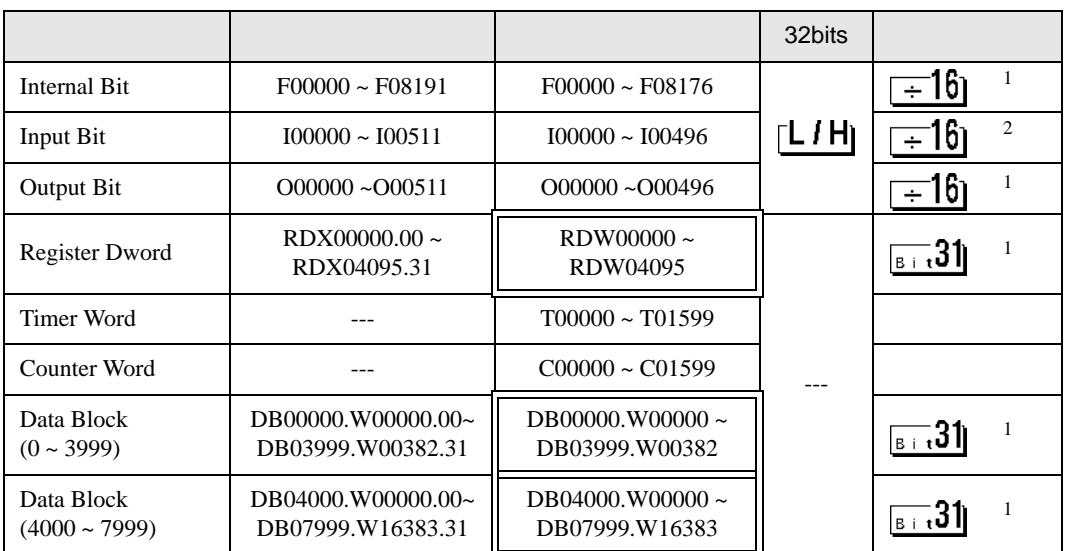

 $\Box$ 

#### $1$

 $2 \overline{a}$ 

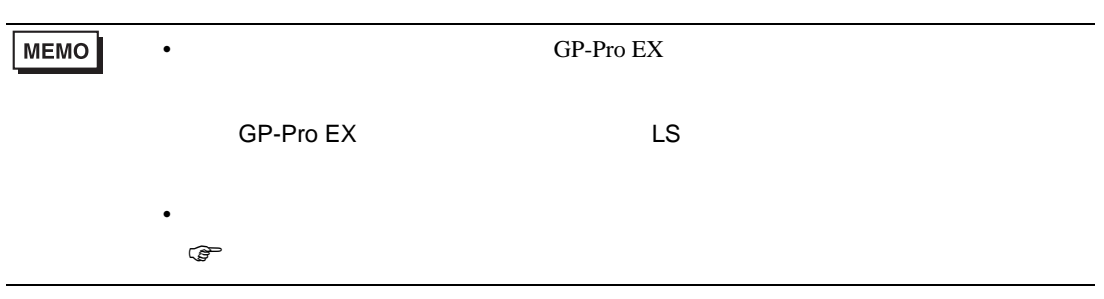

## GP-Pro EX 50

# 6.9 PCD6

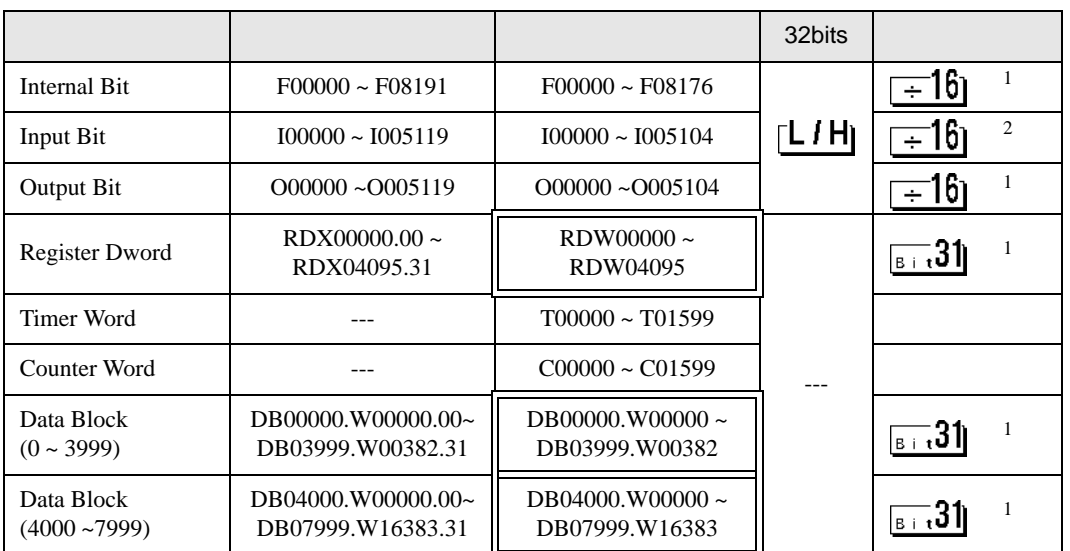

## $\Box$

 $1$ 

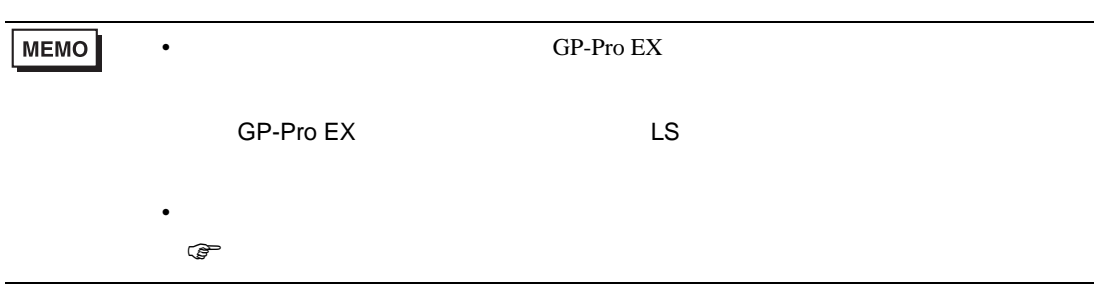

<span id="page-51-0"></span>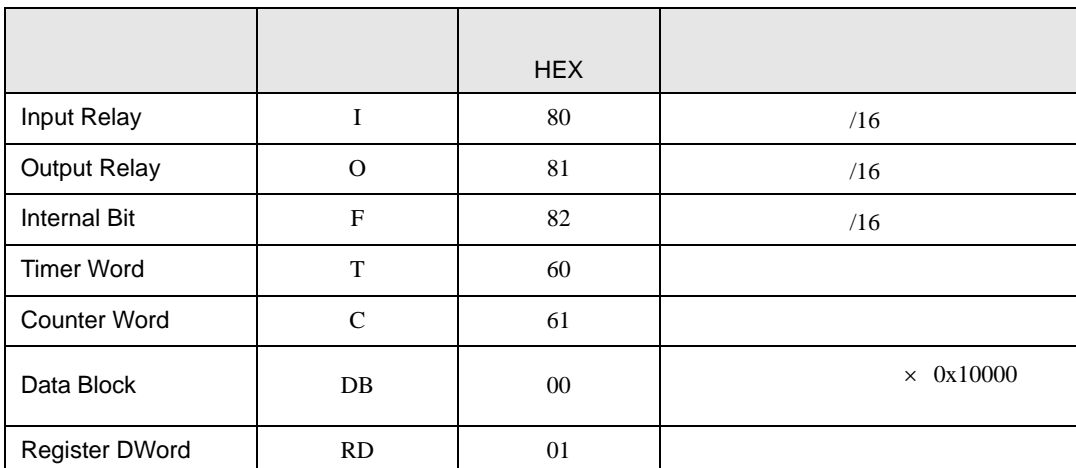

<span id="page-52-0"></span>8 エラー

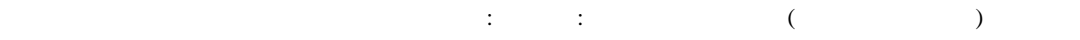

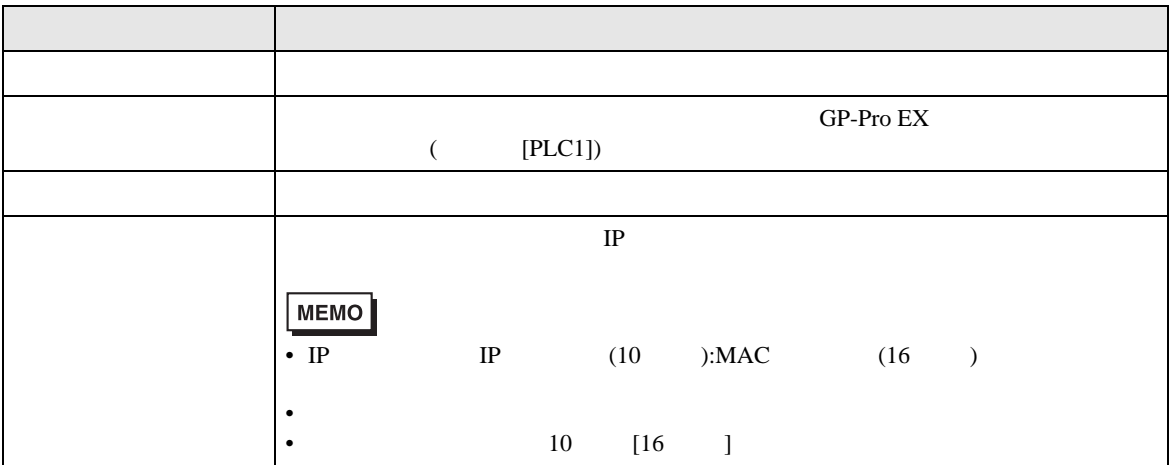

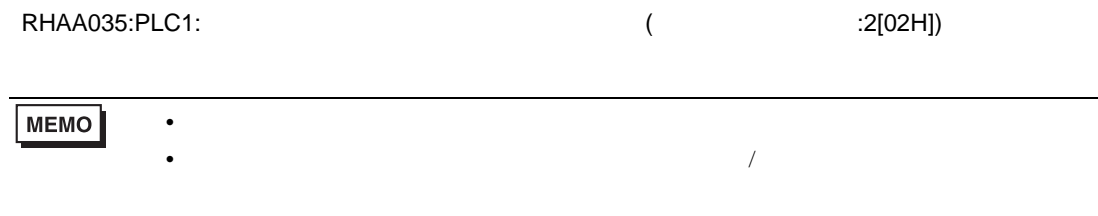

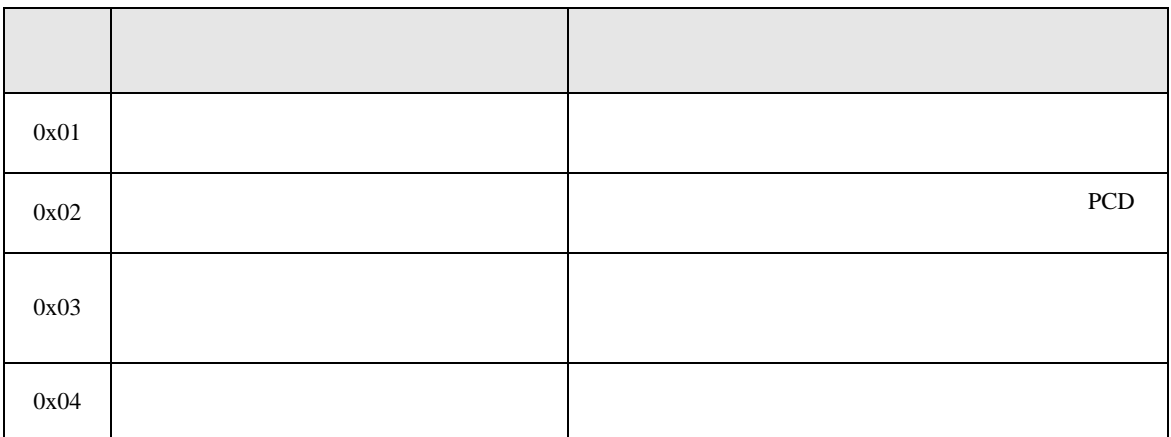